**Normandes Matos da Silva Dhonatan Diego Pessi Camila Leonardo Mioto** Anny Keli Aparecida Alves Cândido Fábio Henrique Soares Angeoletto **Rodrigo Berger Belin Domingos Sávio Barbosa** (Autores)

# Gestão de Projetos de<br>Recomposição de Área<br>Degradada e Alterada

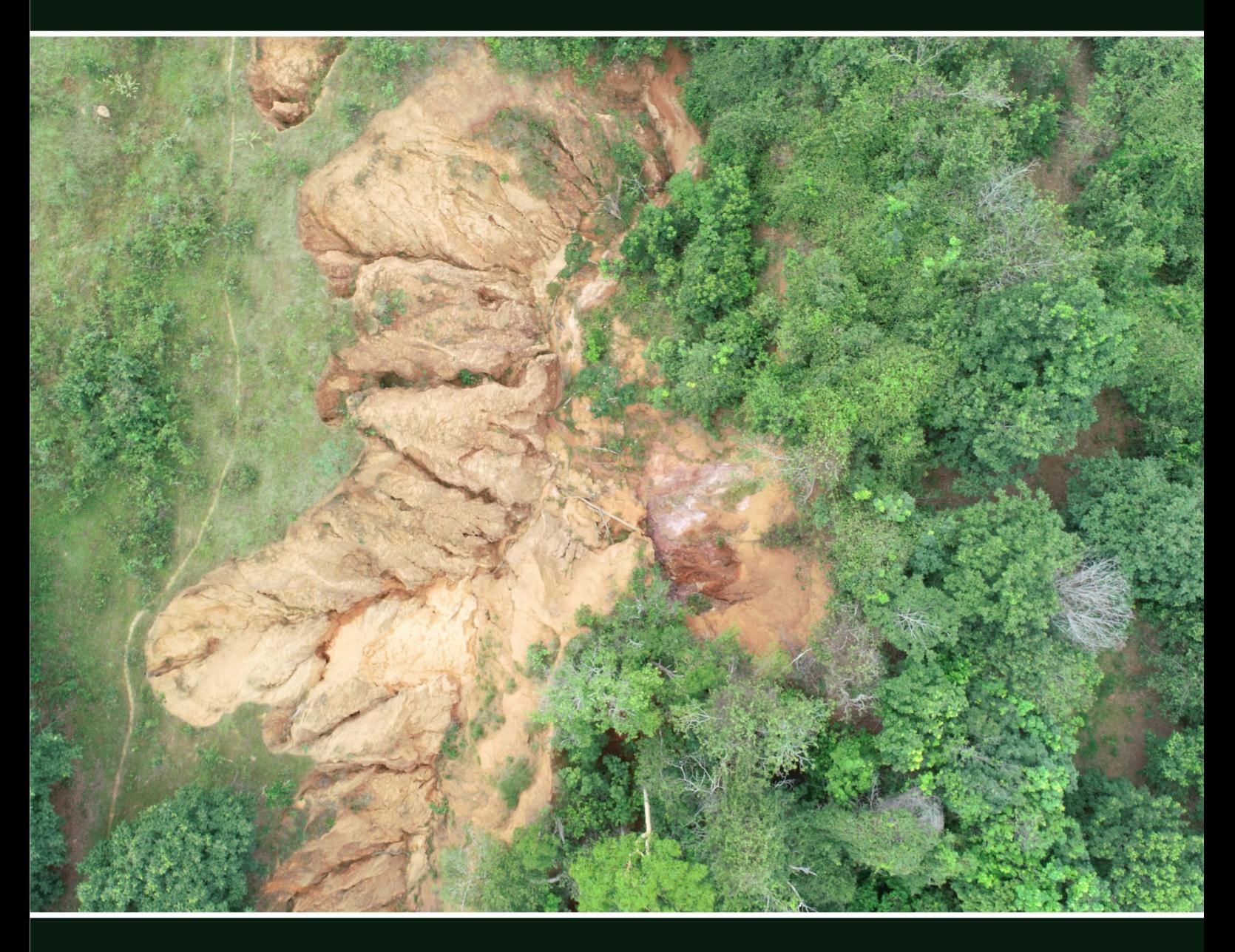

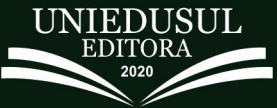

NORMANDES MATOS DA SILVA, DHONATAN DIEGO PESSI, CAMILA LEONARDO MIOTO, ANNY KELI APARECIDA ALVES CÂNDIDO, FÁBIO HENRIQUE SOARES ANGEOLETTO, RODRIGO BERGER BELIN, DOMINGOS SÁVIO BARBOSA. (Autores)

## **GESTÃO DE PROJETOS DE RECOMPOSIÇÃO DE ÁREA DEGRADADA E ALTERADA**

Maringá – Paraná 2020

#### 2020 Uniedusul Editora

Copyright da Uniedusul Editora Editor Chefe: Profº Me. Welington Junior Jorge Diagramação e Edição de Arte: André Oliveira Vaz Revisão: O/s autor/es

#### **Conselho Editorial**

Adriana Mello Alexandre António Timbane Aline Rodrigues Alves Rocha Angelo Ferreira Monteiro Carlos Antonio dos Santos Cecilio Argolo Junior Cleverson Gonçalves dos Santos Fábio Oliveira Vaz Gilmara Belmiro da Silva Izaque Pereira de Souza José Antonio Kelly Jackelini Jorge Lucas Araujo Chagas Marcio Antonio Jorge da Silva Ricardo Jorge Silveira Gomes Sandra Cristiane Rigatto Thiago Coelho Silveira Wilton Flávio Camoleze Augusto Yohans De Oliveira Esteves

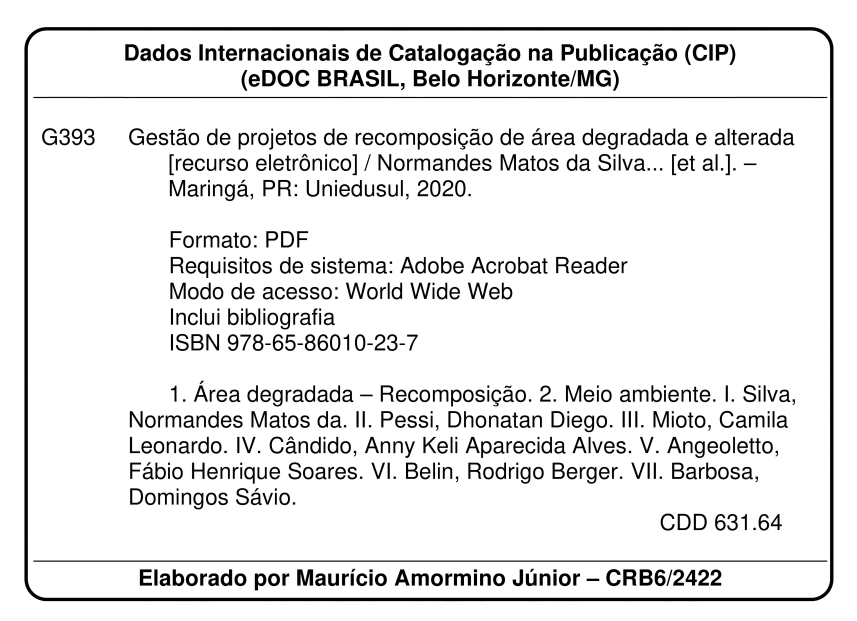

DOI: 10.29327/516434

O conteúdo dos artigos e seus dados em sua forma, correção e confiabilidade são de responsabilidade exclusiva dos autores.

Permitido fazer download da obra e o compartilhamento desde que sejam atribuídos créditos aos autores, mas sem de nenhuma forma ou utilizá-la para fins comerciais.

www.uniedusul.com.br

## **APRESENTAÇÃO**

O Brasil se comprometeu no âmbito de acordos internacionais, como o Acordo de Paris, por exemplo, a restaurar 12 milhões de hectares de florestas e 15 milhões de pastagens degradadas até 2030 (KOSSOY, 2018). Nesse contexto, o estado de Mato Grosso assumiu a responsabilidade de recompor 2,9 milhões de hectares de áreas degradadas (SEMA, 2016).

O cumprimento dessa meta passa por diversos cenários. Um desses cenários reside na importância da padronização de procedimentos que órgãos ambientais federais (IBA-MA e ICMBio, por exemplo), estaduais e municipais adotam para aferir o cumprimento das exigências presentes nos roteiros dos Projetos de Recomposição de Áreas Degradadas e Alteradas (PRADA). Os PRADA representam peça fundamental da Lei de Proteção da Vegetação Nativa (Lei 12.651 de 25 de maio de 2012).

Fato é que os roteiros de projetos técnicos para recuperação de áreas degradadas (PRADA), e os indicadores ambientais que medem o grau de sucesso da restauração, não são plenamente padronizados entre os órgãos ambientais. Cada estado da federação instituiu particularidades nos seus Programas de Regularização Ambiental (PRA), como a determinação do grau de cobertura do solo, presença de plantas regenerantes e presença de espécies exóticas e invasoras, por exemplo. Também não há uma padronização em termos de indicadores de gestão de projetos, que possibilite aferir com clareza o desempenho das ações desencadeadas. Por exemplo: em que medida a instalação de um aceiro, ou a largura estabelecida para o mesmo, atenuou impactos negativos sobre a área degradada em recuperação? Do ponto de vista qualitativo, pode ser uma questão facilmente respondida, mas quando buscamos indicadores quantitativos, a resposta deixa de ser óbvia.

No intuito de propor uma minuta de rotina técnica que subsidie o planejamento e execução de PRADA, é que propomos este manual técnico. A identificação e medição de pressões e ameaças busca fornecer uma espécie de autocrítica aos gestores do projeto, em relação às ações executadas no PRADA. A proposta central é que os projetos sejam padronizados e tenham consistência técnica e perenidade.

O manual está organizado em três capítulos. O capítulo 1 apresenta o modelo gerencial da técnica esclarecendo os conceitos fundamentais desse modelo. O capítulo 2 propõe um passo a passo para a execução da rotina de identificação, análise e julgamento das pressões e ameaças, no contexto de um PRADA. O capítulo 3 fornece um modelo de Projeto de Recomposição de Área Degradada e Alterada com objetivo de auxiliar o gestor do projeto a reconhecer quais elementos são pertinentes e que devem compor o PRADA, além dos itens possivelmente exigidos pelo órgão ambiental competente.

# **SUMÁRIO**

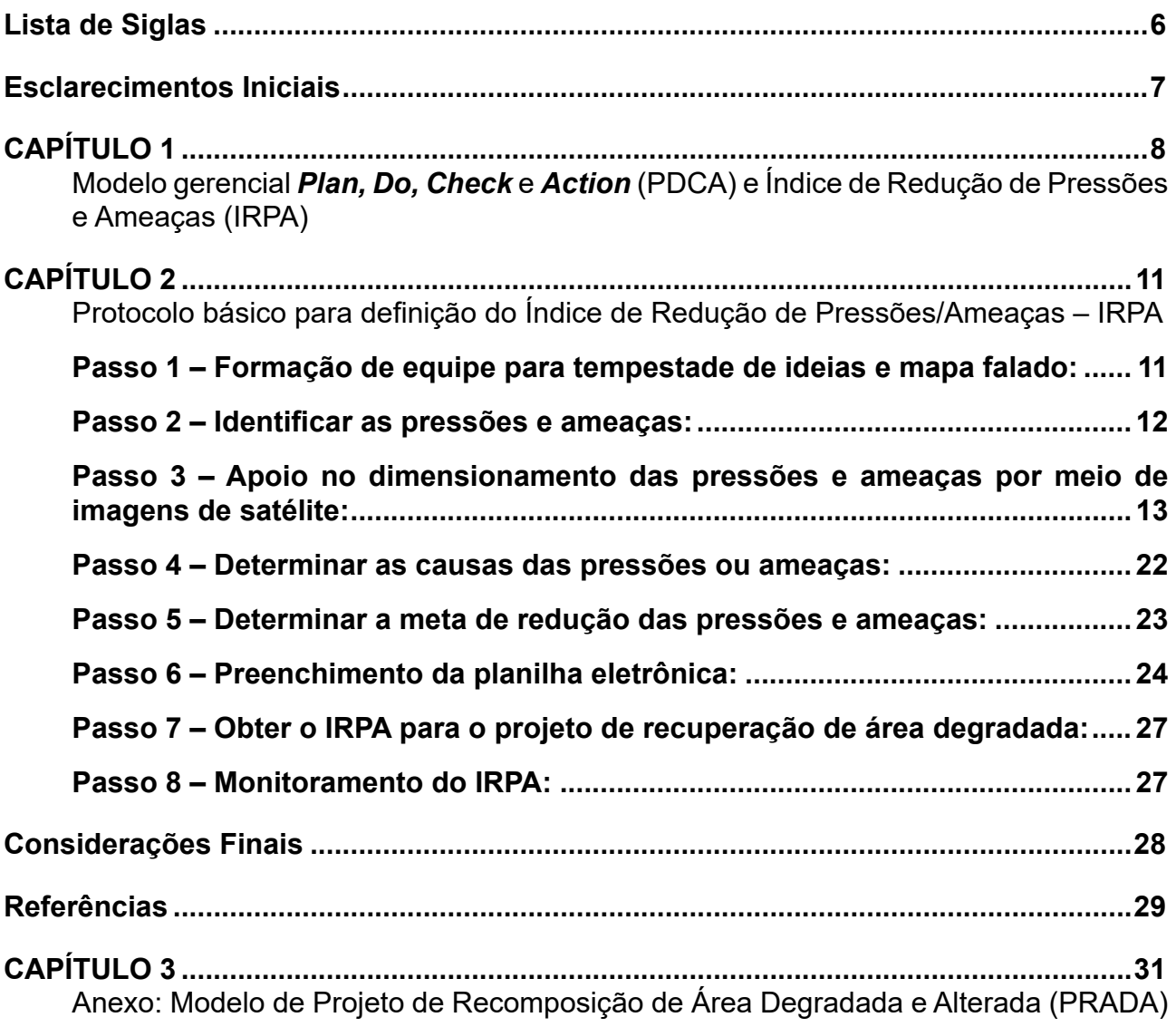

# **Lista de Siglas**

<span id="page-5-0"></span>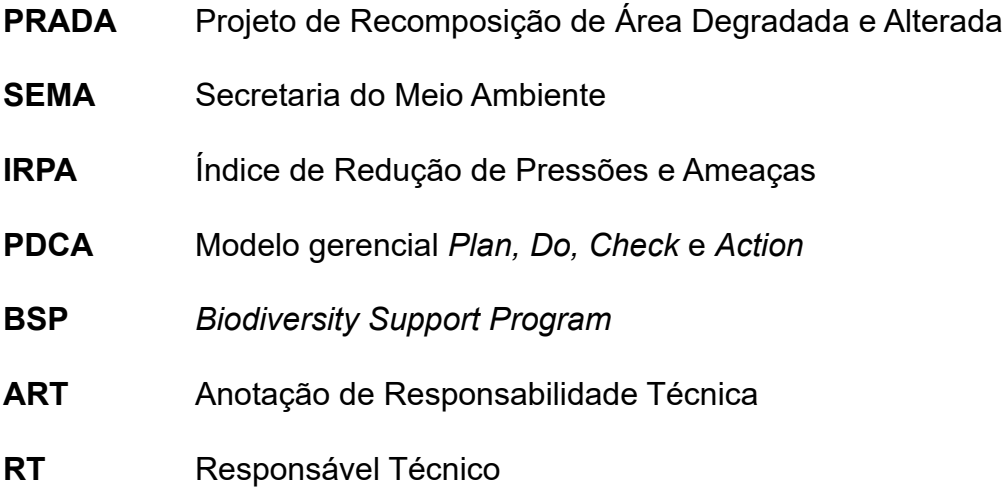

<span id="page-6-0"></span>Ao CNPq pelo financiamento dos projetos referentes aos processos: 441975/2018-6 e 315170/2018-2. À Universidade Federal de Rondonópolis pelo suporte logístico.

# **CAPÍTULO 1**

## <span id="page-7-0"></span>Modelo gerencial *Plan, Do, Check* e *Action* (PDCA) e Índice de Redução de Pressões e Ameaças (IRPA)

Propomos uma rotina lógica para avaliar o desempenho de ações de um PRADA, tendo como inspiração um modelo de avaliação de projetos de conservação ambiental com enfoque na redução de pressões e ameaças (SALAFSKY; MARGOLUIS, 1999). Originalmente, as bases metodológicas desse modelo foram publicadas como um manual pelo *Biodiversity Support Program* (BSP) em 2001. O BSP teve como missão subsidiar ferramentas de gestão para a conservação da biodiversidade mundial. Foi executado no período de 1989 a 2001 por um consórcio fundado pelo *United States Agency for International Development* (USAID) com a participação do *World Wildlife Fund* (WWF), *The Nature Conservancy* (TNC) e *World Resource Institute* (WRI). No Brasil esse modelo foi implantado para fortalecer os mecanismos de gestão de unidades de conservação, no âmbito do Programa Áreas da Amazônia (ARPA - https://www.funbio.org.br/programas e projetos/programa-arpa-funbio/), direcionado à criação e consolidação de áreas protegidas na Amazônia Legal (ARAÚJO, 2006).

A avaliação de redução de pressões e ameaças foi desenvolvida como uma alternativa ao uso de indicadores biológicos utilizados para medir o desempenho de projetos na área de conservação ambiental. Como projetos desse tipo têm um horizonte de financiamento definido e geralmente curto (poucos anos), a avaliação de impacto baseada em indicadores biológicos, via de regra, não apresenta resposta em tempo hábil para permitir um manejo adaptativo. Além disso, o custo e o tempo despendido para coleta e análise dos parâmetros biológicos, geralmente estão além da capacidade do projeto (MARGOLUIS; SALAFSKY, 2001).

A ideia central do BSP é que a avaliação de redução de pressões e ameaças representa uma estratégia de baixo custo, relativamente simples, com exigência de tempo otimizada para sua execução (ARAÚJO, 2006). O pressuposto principal da metodologia é que, se a equipe é capaz de identificar as pressões e ameaças para a biodiversidade, também é capaz de avaliar o progresso das ações do projeto no alcance das metas de conservação, medindo-se o grau de redução das pressões e ameaças a biodiversidade da área estudada. Em síntese, teremos a capacidade de aferir, mesmo que de forma geral, a capacidade de intervenção da equipe do projeto ao longo da execução das suas atividades (SILVA; MENDES, 2010).

As ações executadas estão no contexto da rotina *Plan, Do, Check, Action*, conhecida como ciclo PDCA. O ciclo PDCA é composto das seguintes etapas (ISHIKAWA, 1989; 1993; FALCONI, 1992, 1994):

• Planejamento (P) = que consiste em estabelecer metas e estabelecer o método para alcançar as metas propostas.

• Execução (D) = Executar as tarefas exatamente como foi previsto na etapa de planejamento e coletar dados que serão utilizados na próxima etapa de verificação do processo. Na etapa de execução são essenciais educação e treinamento no trabalho.

• Verificação (C) = A partir dos dados coletados na execução comparar o resultado alcançado com a meta planejada.

• Atuação Corretiva (A) = Etapa que consiste em atuar no processo em função dos resultados obtidos, adotando como padrão o plano proposto, caso a meta tenha sido atingida ou agindo sobre as causas do não atingimento da meta, caso o plano não tenha sido efetivo.

O PDCA representa uma proposta de sequência lógica de atividades, para gerenciar uma tarefa, um programa temático ou um projeto e visa a obtenção de melhoria contínua nos resultados, numa perspectiva das normas ISO 9001 (VARGAS, 2005) (Figura 1).

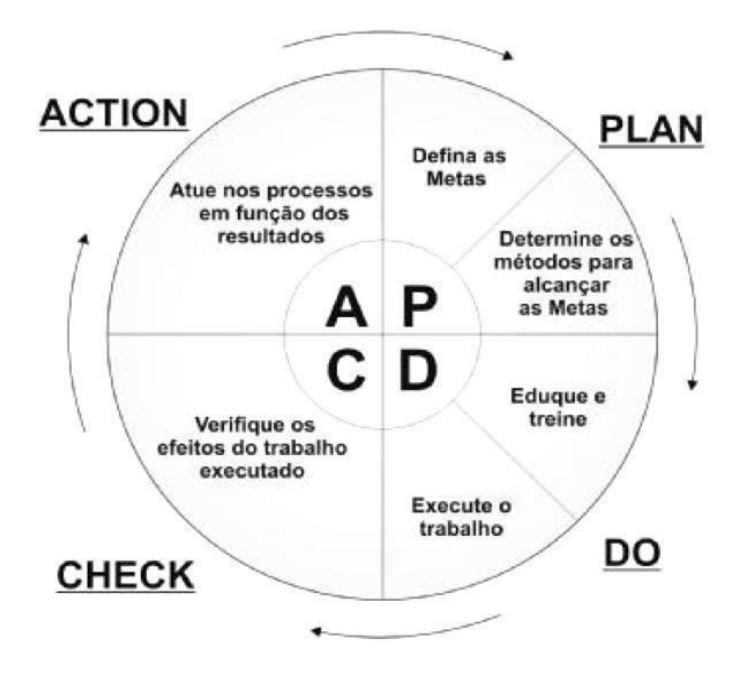

Figura 1. PDCA – Modelo de gerenciamento de processos (ARAÚJO, 2006).

As quatro letras, derivadas do inglês, identificam as etapas do ciclo: P (*Plan*) – Planejamento; D (*Do*) Execução; C (*Check*) – Verificação/Monitoramento e A (*Action*) – Ação corretiva. Ele também é conhecido como ciclo de manejo adaptativo (SOKOVIC et al., 2010).

A técnica representa uma estratégia de primeira aproximação para detecção e caracterização de impactos, apoiando a etapa de planejamento do projeto no ciclo PDCA. A rotina não elimina a necessidade de laudos e vistorias realizadas por especialistas, mas pelo contrário, pode evidenciar a necessidade desse trabalho mais especializado (MILGRAM, 1999). De forma sintética, esse instrumento apresenta como vantagens (SANTOS, 2013):

- a) Disciplinar os usuários a adotarem uma rotina de ações baseadas em normas como a ISO 9001, que certifica o Sistema de Gestão da Qualidade (MAEKAWA et al., 2013);
- b) Criar um ambiente interativo e produtivo para compartilhamento de ideias;
- c) Auxiliar na identificação de impactos e organizá-los em pressões e ameaças, o que provoca impacto positivo no planejamento de ações futuras;
- d) Auxiliar na priorização de pressões e ameaças, por meios de parâmetros que podem ser detectados e aferidos por especialistas e não especialistas;
- e) Auxiliar no monitoramento do desempenho das ações de intervenção em um Projeto de Recomposição de Área Degradada e Alterada (PRADA), por meio do Índice de Redução de Pressões e Ameaças (IRPA), resultando na otimização de prazos e custos financeiros.

# **CAPÍTULO 2**

<span id="page-10-0"></span>Protocolo básico para definição do Índice de Redução de Pressões/Ameaças – IRPA

Aqui apresentamos um passo a passo sugerido para execução da técnica de Avaliação de Pressões e Ameaças. Parte- -se do pressuposto que o trabalho não será solitário, sendo executado por diversas pessoas, com especialidades distintas, porém, mobilizadas em prol de objetivos comuns.

## *Passo 1 – Formação de equipe para tempestade de ideias e mapa falado:*

Esse passo consiste em constituir um grupo de pessoas interessadas na resolução dos problemas em uma determinada área-alvo que esteja degradada. Esse grupo não precisa ser composto apenas por especialistas. O diálogo técnico entre essas pessoas deve ser conduzido por um moderador, que pode ser a pessoa mais experiente do grupo e/ou que possua mais conhecimentos relacionados aos impactos a serem estudados. O moderador deve estimular a participação de todos os envolvidos e evitar que as discussões sejam balizadas por temas que fogem do foco do debate.

A equipe deve iniciar suas atividades com a realização de um *brainstorming*, (ou tempestade de ideias, em português). Trata- -se de uma técnica para estimular a equipe

a que reúna o maior número possível de impactos da área a ser recuperada, ideias, propostas e soluções para o projeto. Informe às pessoas que a indicação dos impactos deve ser feita para a área degradada e seu entorno próximo (por exemplo: num raio de 500 metros). Cada pessoa, de forma sintética, deve apresentar um ou mais impactos negativos ou suas causas para determinada área de estudo. Nesse momento, é desaconselhável que haja comentários muito extensos para que se expresse uma ideia. O moderador deve controlar o tempo de cada um com firmeza e cordialidade.

O resultado do *brainstorming* deve ser registrado e ficar exposto para todos lerem. Isso pode ser feito por meio de cartolinas, *flip chart* (bloco de cavalete) ou projetor multimídia. Essa etapa deve durar o tempo necessário para identificação do maior número possível de impactos, mas não deve ser cansativa. Após o *brainstorming*, deve-se fazer um filtro das ideias anotadas e identificar as que realmente são coerentes com a nossa área alvo. Essas informações irão para a próxima etapa: a elaboração de um mapa falado.

O moderador e alguns voluntários terão o desafio de representar os impactos <span id="page-11-0"></span>identificados no *brainstorming* por meio de um esquema ilustrativo. O mapa falado (Figura 2) da área degradada deve ser de fácil compreensão e representar impactos identificados e filtrados na etapa anterior. O mapa falado não implica em elaborar um mapa da área com rigores cartográficos. A ideia é que essa ferramenta represente a percepção das pessoas quanto à área estudada e seus impactos associados.

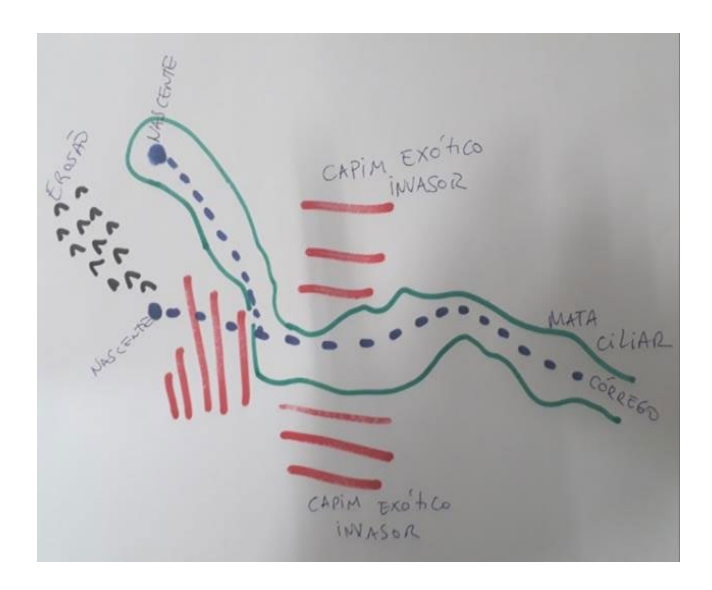

Figura 2. Exemplo de mapa falado utilizado num dos testes de validação da rotina para uso do *software EcoDados*.

## *Passo 2 – Identificar as pressões e ameaças:*

Após a confecção do mapa falado, iremos associar os dois produtos gerados no passo 1: a) lista dos impactos existentes na área degradada e entorno segundo a percepção dos participantes (*brainstorming)* e b) o mapa falado com "espacialização" desses impactos.

Na sequência, esses impactos devem ser classificados em pressões ou ameaças (SANTOS, 2013). Pressões são impactos evidentes e passíveis de serem mensurados no local, tais como: erosão linear do tipo voçoroca, alta turbidez em corpo hídrico, presença de gramíneas exóticas que impedem a germinação ou crescimento de plantas nativas, etc. As ameaças são impactos que geram efeitos negativos ainda pouco significativos, mas que podem evoluir para problemas de maior magnitude. Exemplo: há na área solo arenoso e descoberto em terreno inclinado. No período de chuvas, a possibilidade de ocorrer processos erosivos (lineares ou laminares) é considerável. Isso é uma ameaça. Sistematize o registro das pressões e ameaças presentes na área alvo e seu entorno conforme propomos no Quadro 1. Aqui o gestor e sua equipe devem se expressar de forma clara e objetiva.

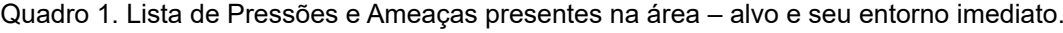

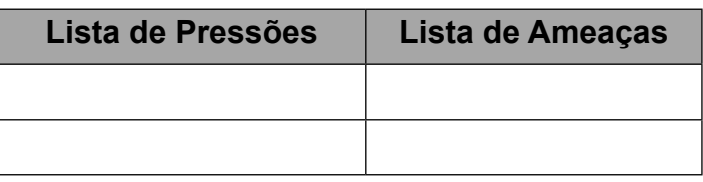

## <span id="page-12-0"></span>*Passo 3 – Apoio no dimensionamento das pressões e ameaças por meio de imagens de satélite:*

Utilizaremos um microcomputador com acesso à internet e com o programa Google Earth Pro instalado. Seria interessante apresentar as imagens a partir de um projetor multimídia (mas isso é opcional, a depender do número de pessoas envolvidas na avaliação e da disponibilidade do equipamento), para visualizar de forma coletiva, o local e realizar um refinamento da caracterização dos impactos do tipo pressão ou ameaça. Isso permite estabelecer algumas estratégicas para intervenções. Exemplo: para pressões como "erosão", pode-se propor estabilização do talude, implantação de terraços em nível à montante, etc. Deve-se ressaltar que, as recomendações de intervenção posteriormente deverão ser validadas um profissional devidamente capacitado, para auxiliar na análise, como um engenheiro florestal ou biólogo, por exemplo.

Abaixo temos um passo a passo para utilizar o Google Earth como suporte na análise de uma área degradada<sup>1</sup>.

#### **Rotina Proposta**

**1 –** Caso você não tenha o Google Earth instalado em seu computador, acesse o arquivo executável em: [<https://www.google.com.br/earth/download/gep/agree.html>](https://www.google.com.br/earth/download/gep/agree.html). Para a rotina ser executada adequadamente é necessário utilizar o Google Earth Pro.

**2 –** Abra o programa e localize sua área de análise. Você pode utilizar a busca por pesquisa de localidades / municípios [1], ou navegar até o local por meio do globo virtual (Figura 3).

<sup>1</sup> Para uso comercial do Google Earth é necessário buscar informações com os responsáveis pelo programa [https://cloud.google.com/contact/].

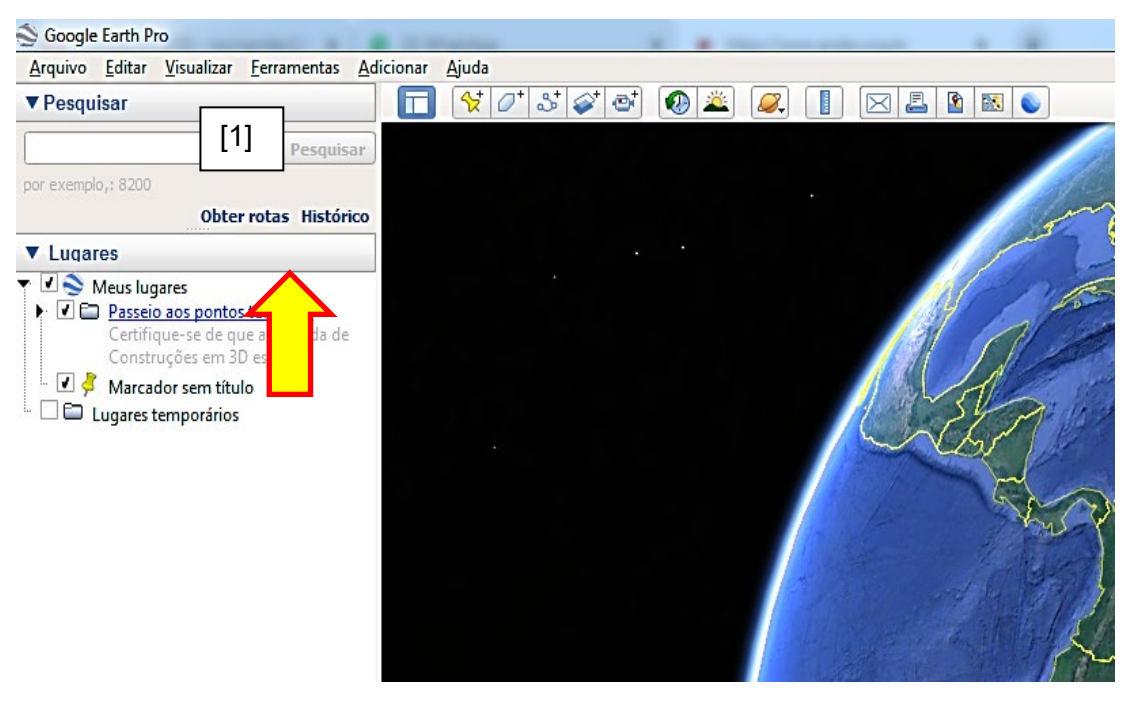

Figura 3. No local indicado pela seta amarela, digite o nome do local desejado e clique em "Pesquisar". Ao fazer isso, o programa indicará na janela de visualização a área indicada.

**3 –** Veja se o programa está configurado com Sistema de Coordenadas Geográficas ou UTM. Para isso vá em [1] Ferramentas; [2] Opções e [3] Mostrar lat/long (Figura 4).

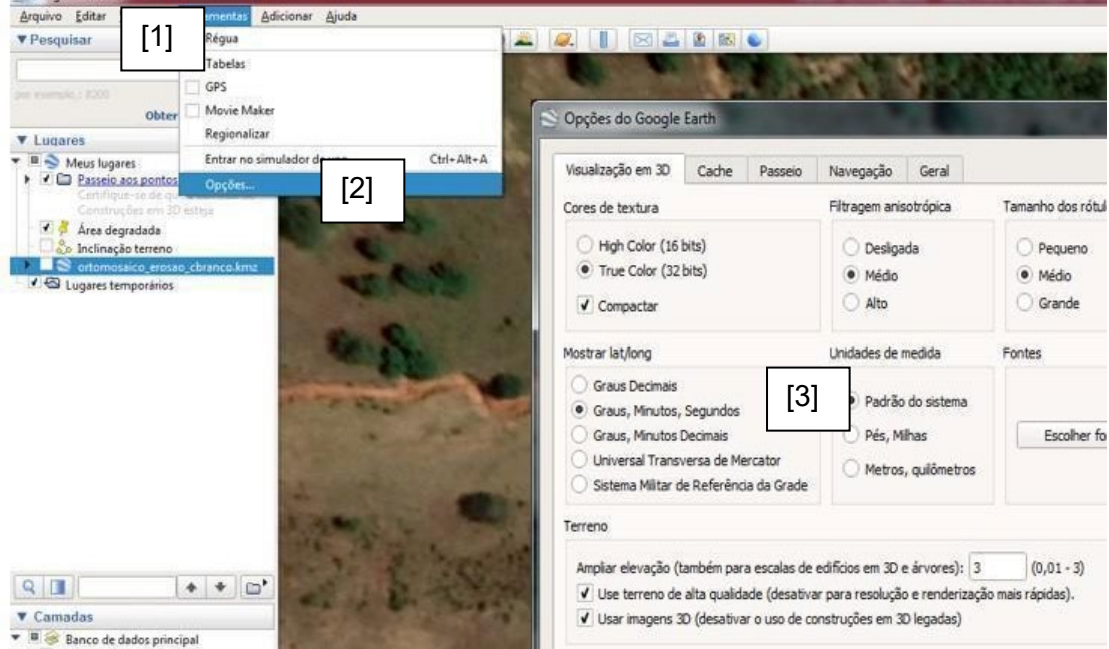

Figura 4. A escolha do sistema de coordenadas é muito importante, pois aqui vamos selecionar para checar se nossas coordenadas aparecerão em graus, minutos ou segundos (lat/long) ou em metros (sistema UTM).

**4 –** A navegação até a sua área também pode ser feita da seguinte forma: [1] crie um marcador [2] digite as coordenadas geográficas da sua área (caso você possua as coordenadas do local) e [3] clique em ok (Figura 5).

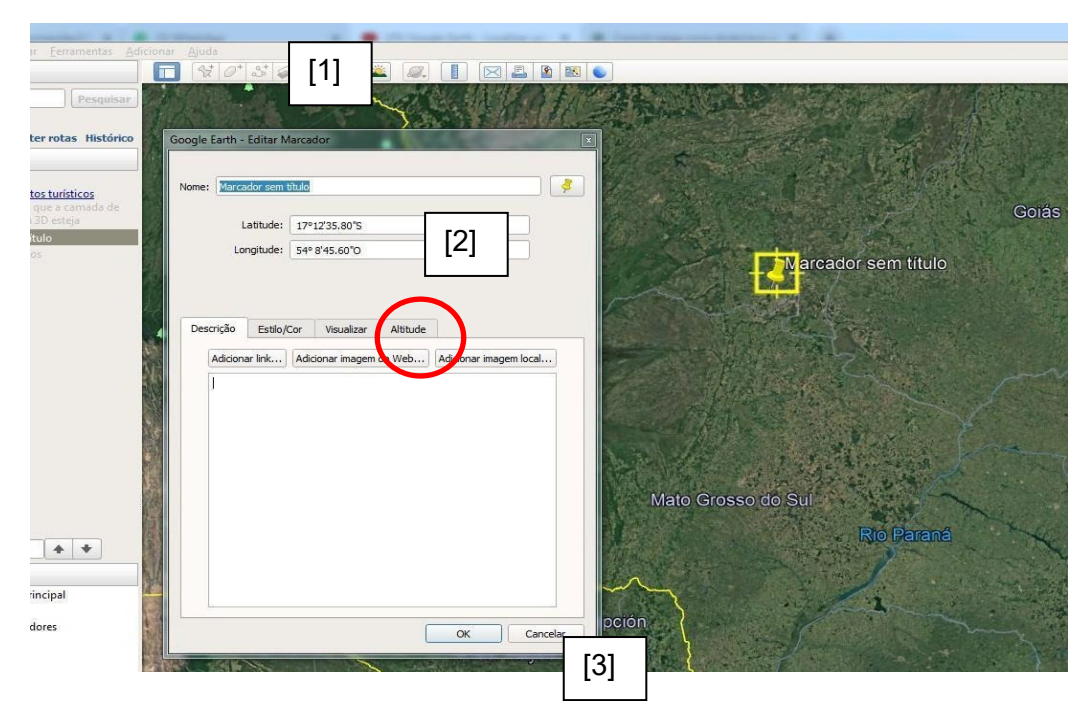

Figura 5. Caso você tenha as coordenadas do seu ponto de interesse, é possível visualizá-lo criando-se um marcador e indicando suas coordenadas. Nesse exemplo, temos as coordenadas em graus, minutos e segundos, por isso é importante verificar a forma de visualização do sistema de coordenadas.

**5 –** Ao localizar a área degradada faça uma inspeção cuidadosa nela, considerando seu entorno, pois muitas vezes os agentes promotores de impacto estão ao redor da área. [1] manipule a ferramenta de zoom. Isso pode ser feito por meio do mouse do computador também (Figura 6).

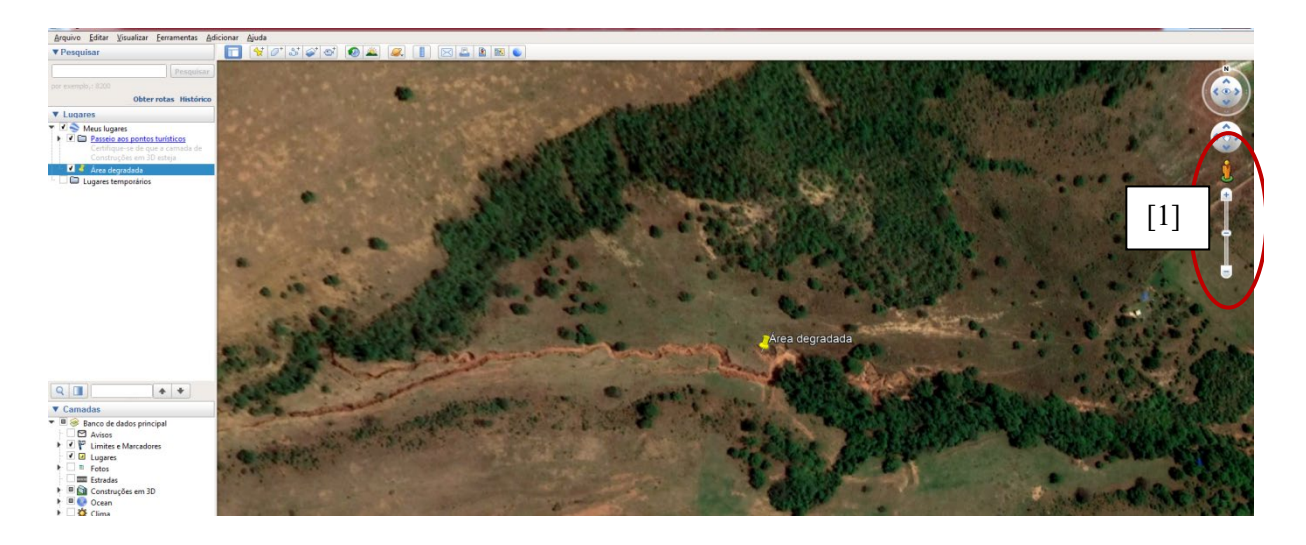

Figura 6. A ferramenta de zoom permite visualizar a área com maiores detalhes.

**6 –** Faça uma análise temporal da área por meio da ferramenta "imagens históricas": [1] imagens históricas e [2] comando para alterar a linha do tempo (Figura 7).

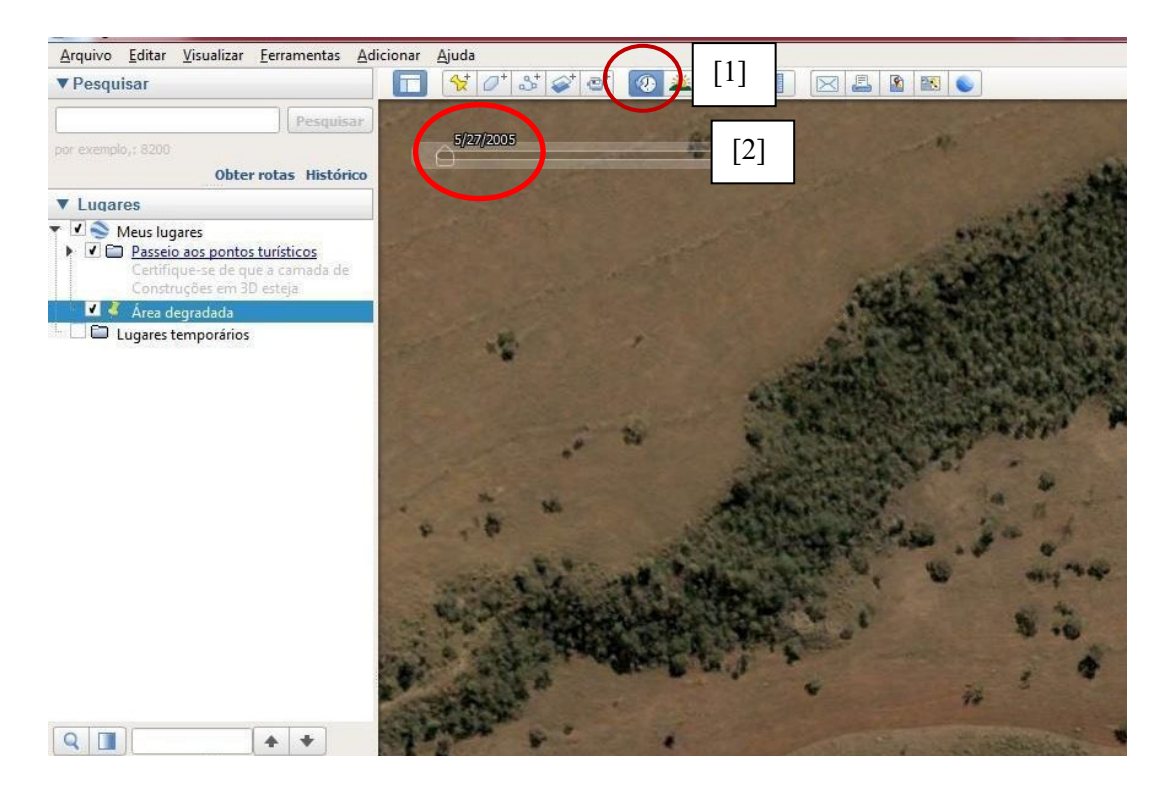

Figura 7. A ferramenta "imagens históricas" permite visualizar a área de estudo em diferentes períodos, o que auxilia na identificação das mudanças ocorridas com o decorrer do tempo.

Como exemplo, veja que na área desse local, em 2005, ainda não é possível observar a existência de erosões lineares (Figura 8).

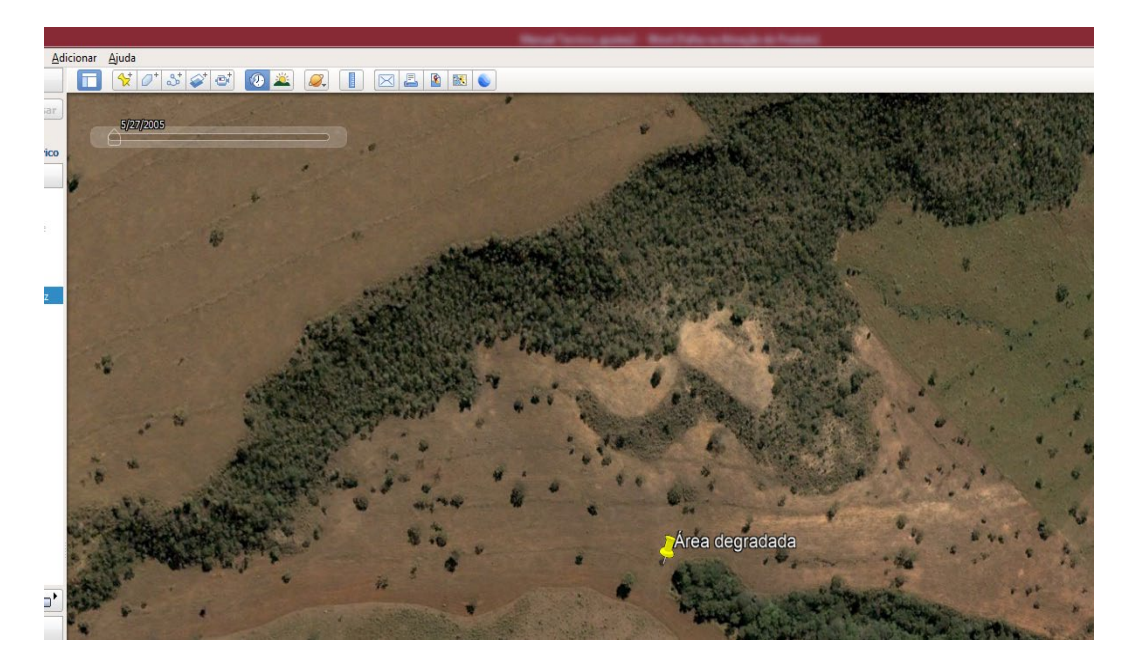

Figura 8. No ano de 2005 não é possível identificar processos erosivos na área.

Em 2013 temos alguns focos de erosão surgindo na borda da mata de galeria (Figura 9).

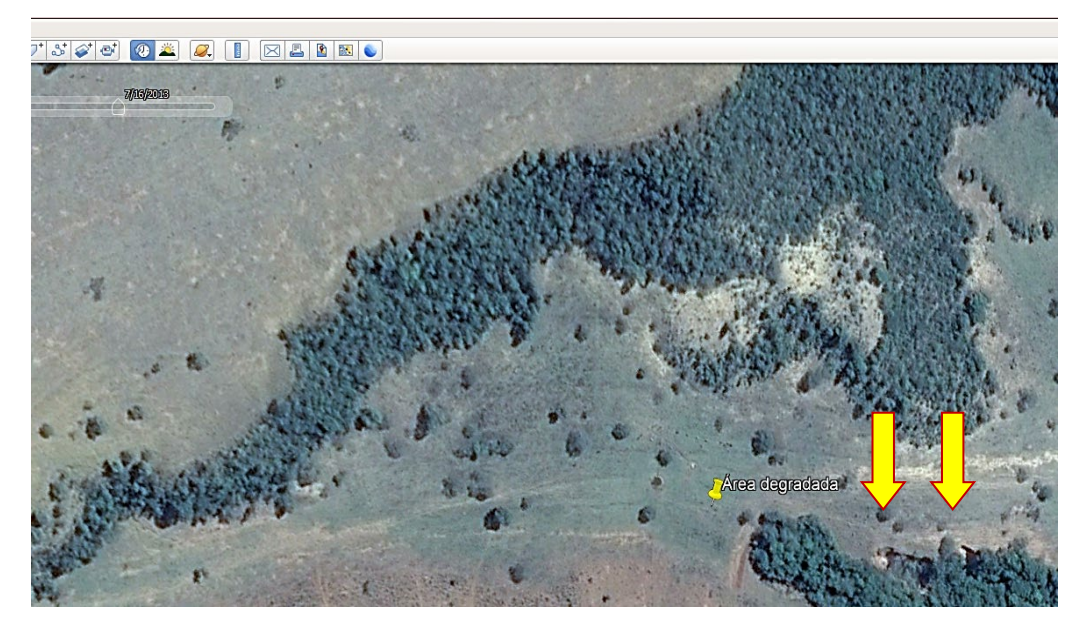

Figura 9. Em 2013 já é possível identificar o surgimento de alguns focos de erosão na borda da mata de galeria (local indicado pelas setas amarelas na figura).

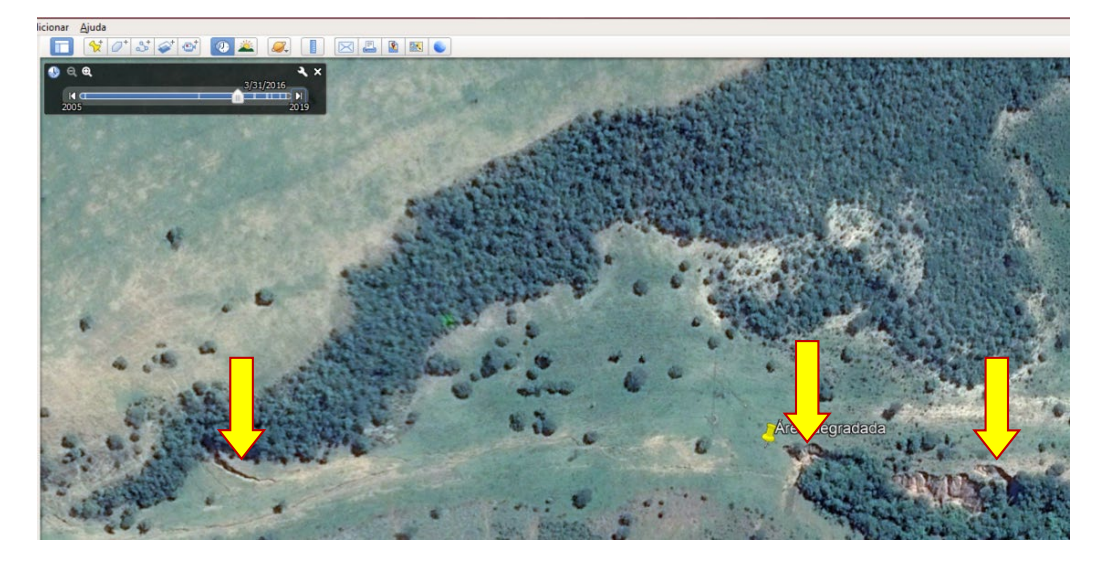

Em 2016 já existem processos erosivos evidentes na área (Figura 10).

Figura 10. No ano de 2016 é possível verificar de forma clara a presença processos erosivos (indicados em setas amarelas).

Em 2019 temos a intensificação dos processos erosivos no local (Figura 11).

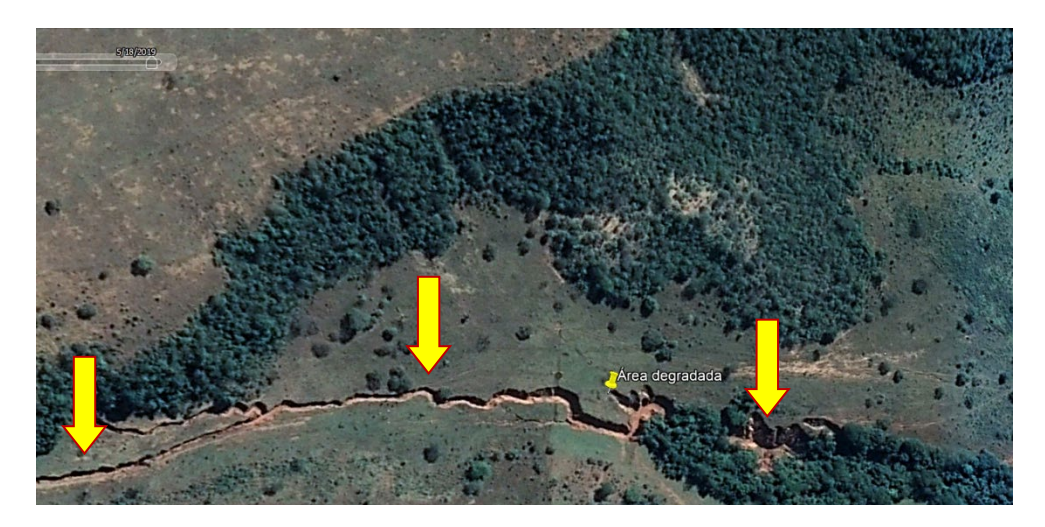

Figura 11. É possível identificar que em três anos o aumento do processo erosivo no local intensificou-se consideravelmente.

**7 –** Você pode quantificar sua área alvo e entorno: [1] criar novo polígono e [2] altere as configurações do polígono (cor amarela, largura da linha 3,0 e opacidade 0%) (Figura 12).

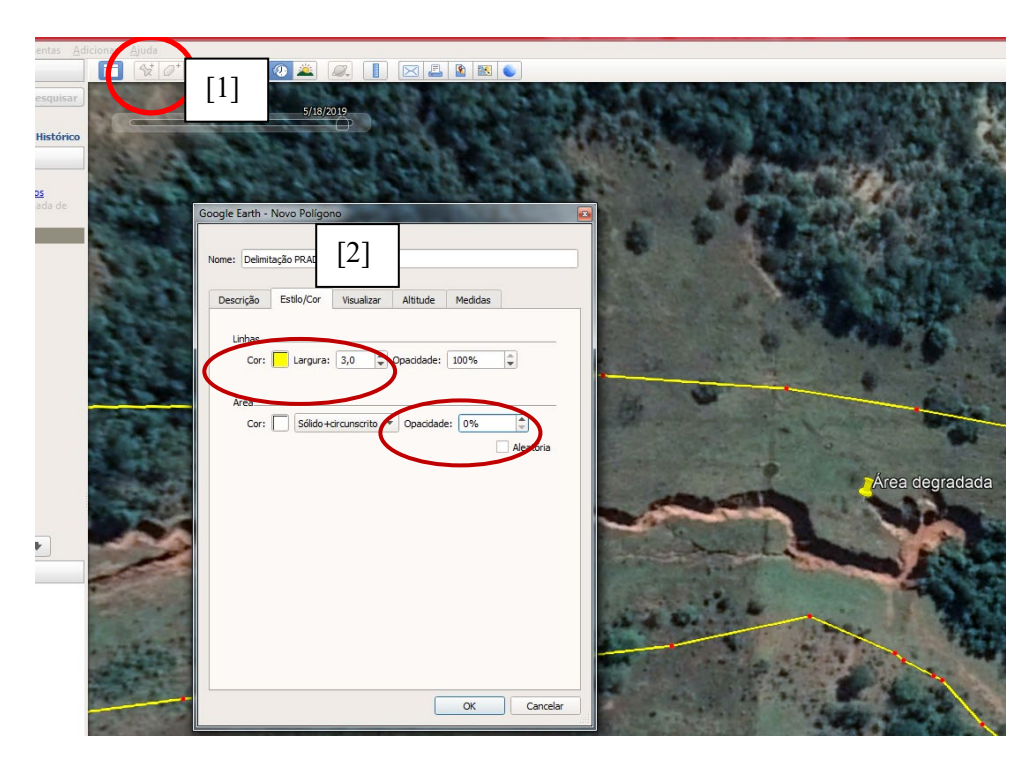

Figura 12. É possível configurar a forma de apresentação do polígono. Em "Nome" indique o nome para seu polígono [2]. Em "Linhas" selecione a cor e a largura do polígono, neste caso, selecionamos a cor amarela e o valor 3,0 para largura [3]. Em opacidade [4] inserimos o valor de 0%.

**8 –** Crie um polígono ao redor da sua área clicando na tela [1]. Ao finalizar clique em ok [2] (Figura 13).

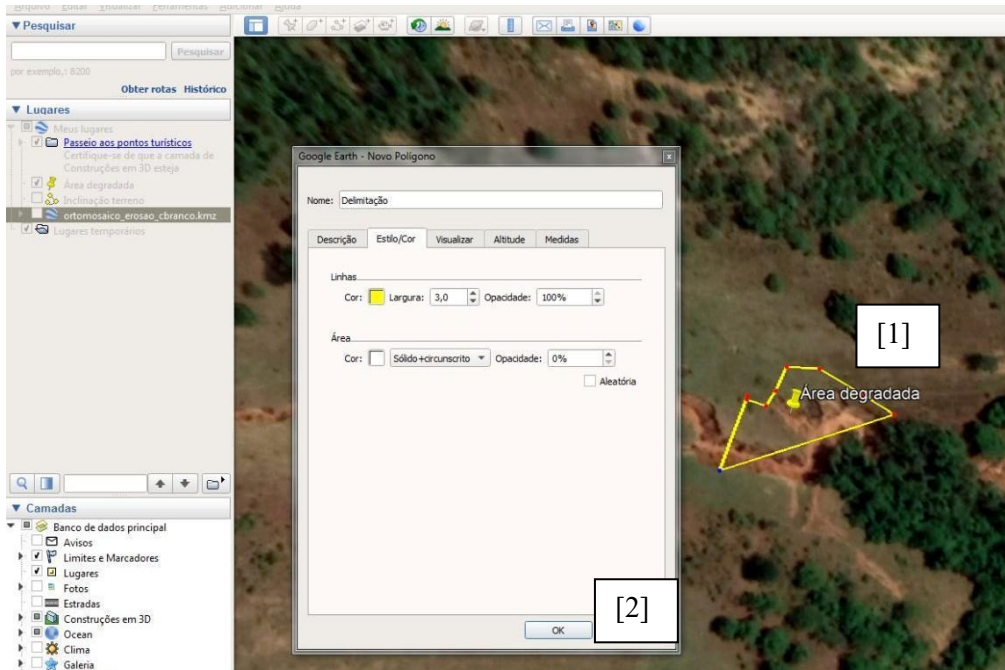

Figura 13. Para criar o polígono basta clicar com o mouse sobre a área desejada. Finalizando o polígono, clique em "ok" [2].

Observação: Caso você utilize o polígono posteriormente, salve-o em "Meus Lugares" e não em "Lugares Temporários". Para isso clique com o segundo botão do mouse sobre o arquivo gerado e selecione a opção [1] Salvar lugar como, escolhendo o local para salvar o arquivo do polígono (Figura 14).

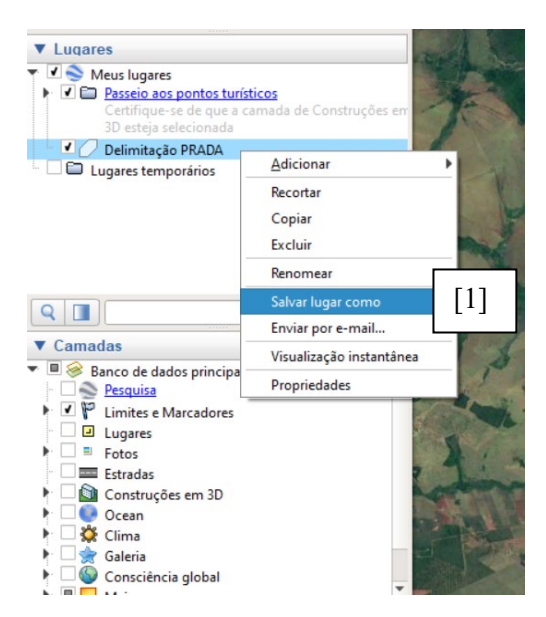

Figura 14. Salvando o polígono gerado [1].

**9 –** A partir do polígono criado você pode medir a área e perímetro de local. Encontre o arquivo salvo e clique com o botão direito do mouse em [1] propriedades e [2] Medidas e escolha área em hectares ou metros quadrados e perímetro em metros (Figura 15). É importante lembrar que a acurácia posicional das imagens de satélite hospedadas na plataforma Google Earth, não é elevada. Sendo assim, teremos erros de medidas na ordem de vários metros.

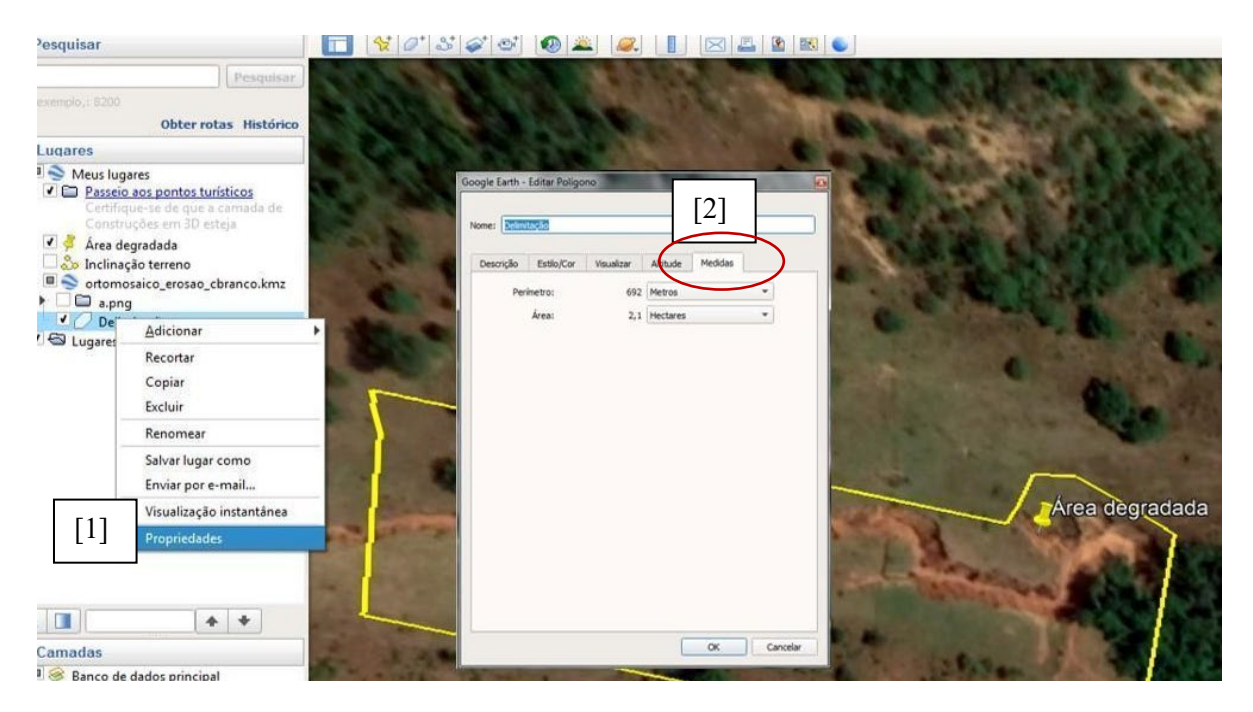

Figura 15. Para verificar as proporções de sua área, clique com o botão direito do mouse em [1] propriedades e em [2] medidas.

**10 –** Pode ser interessante analisar o perfil de elevação do terreno da sua área degradada e entorno. Para isso, primeiro desenhe uma linha (o comprimento e sentido da linha podem ser alterados) em [1] criar linha [1] e salvar clicando [2] ok (Figura 16). É possível alterar o estilo/cor conforme a necessidade.

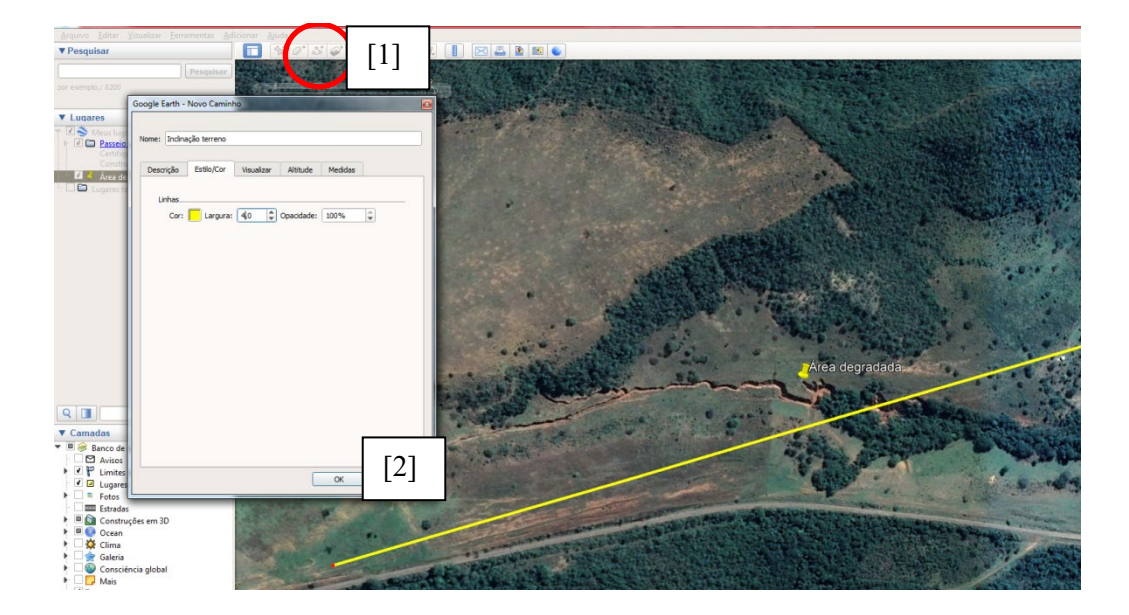

Figura 16. Para analisar o perfil de elevação é necessário traçar uma linha. Siga na opção [1] adicionar caminho, desenhe a linha na área desejada e, por fim, clique em [2] ok. Se preferir, a forma de apresentação da linha pode ser alterada na aba "Estilo/Cor". Salve o arquivo da mesma foram que foi salvo o polígono.

Após a criação da linha, clique sobre o arquivo de linha salvo e selecione [1] Mostrar perfil de elevação (Figura 17).

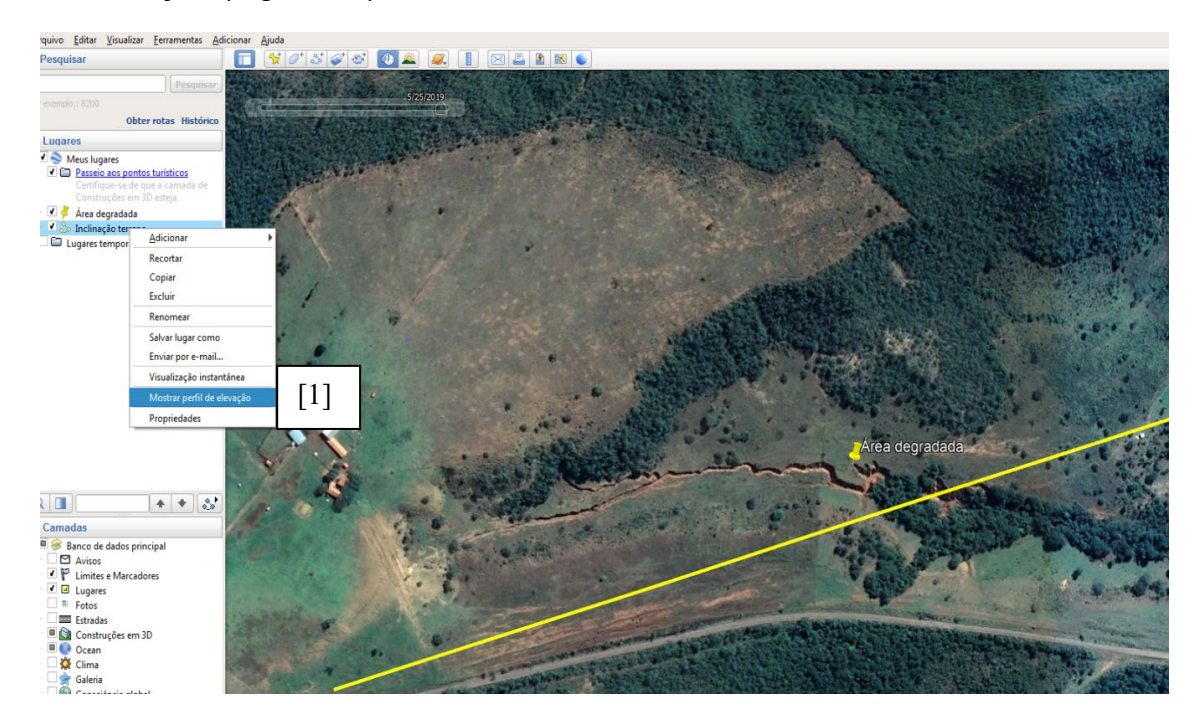

Figura 17. Para visualizar o perfil de elevação, clique com o botão direito do mouse sobre o arquivo de linha salvo e na opção [1] mostrar perfil de elevação.

**11 –** Verifique a mudança no perfil de elevação (variação de altitude do terreno) ao longo da sua área de trabalho polígono desenhado e entorno [1]. Isso auxilia na tomada de decisão (instalação de terraços para controle do escoamento superficial da água da chuva, por exemplo) [2] (Figura 18).

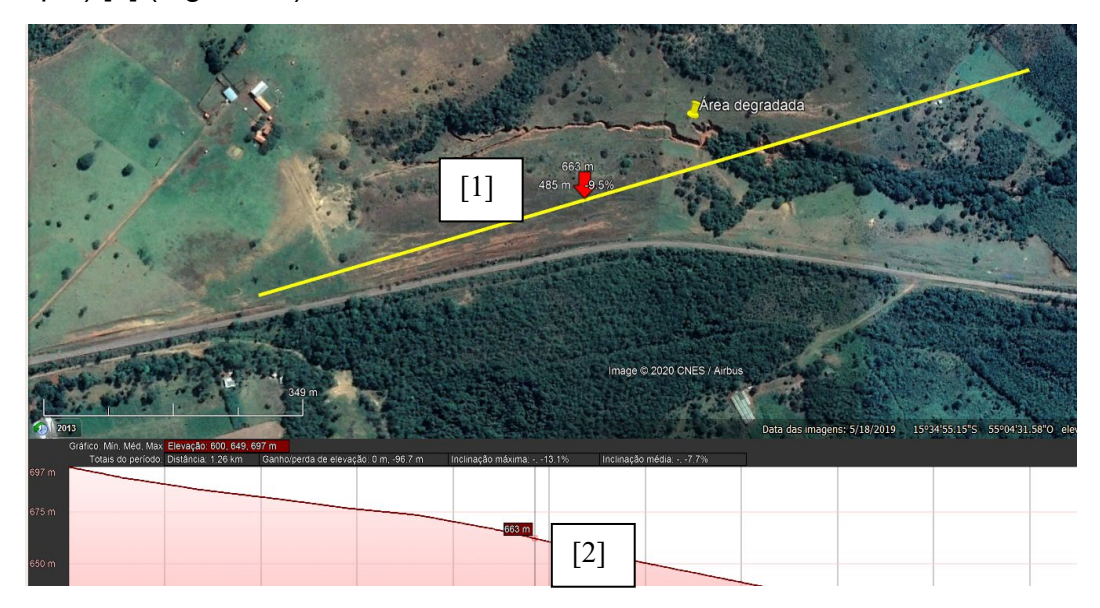

Figura 18. É possível observar as mudanças na elevação da área movimento o mouse sobre o perfil de elevação [2].

Elabore um relatório sintético com ilustrações com considerações da equipe de trabalho, para ser utilizado nas próximas etapas.

## <span id="page-21-0"></span>*Passo 4 – Determinar as causas das pressões ou ameaças:*

Para cada pressão ou ameaça investigada, devemos identificar as causas primárias, secundárias ou terciárias. Isso pode ser viabilizado pela Matriz de Ishikawa ou matriz de causa e efeitos.

Devemos considerar quais são as causas raízes (causas secundárias, terciárias ou quaternárias) e qual é a importância delas no conjunto de causas. Para isso deve-se usar a regra dos porquês:

1º – Porque estamos tendo a pressão "X". Determina-se as causas primárias da pressão;

2º – Porque estamos tendo a causa primária "X". Determina-se as causas secundárias para cada causa primária;

3º – Porque estamos tendo a causa secundária "X". Neste caso determina-se as causas terciárias (C3) promotoras das causas secundárias. Recomenda-se repetir este exercício até o quinto nível se necessário (ZABALETA, 2002).

Para determinar essa importância, é possível numa discussão técnica, quantificar as causas com notas (nota 01 = menos grave, nota 03 = gravidade intermediária e nota 05 = mais grave), cada participante da discussão dará uma nota (Figura 19). Essas notas não devem seguir um critério puramente intuitivo ou arbitrário. Em caso de dúvidas, recomenda- -se que as pessoas envolvidas sejam esclarecidas mediante um diálogo com especialista ou que realizem pesquisa bibliográfica sobre o tema. O somatório das notas implicará na busca das causas prioritárias para compor um plano de ação, para a pressão ou ameaça, com cronograma, procedimentos e precificação da atividade.

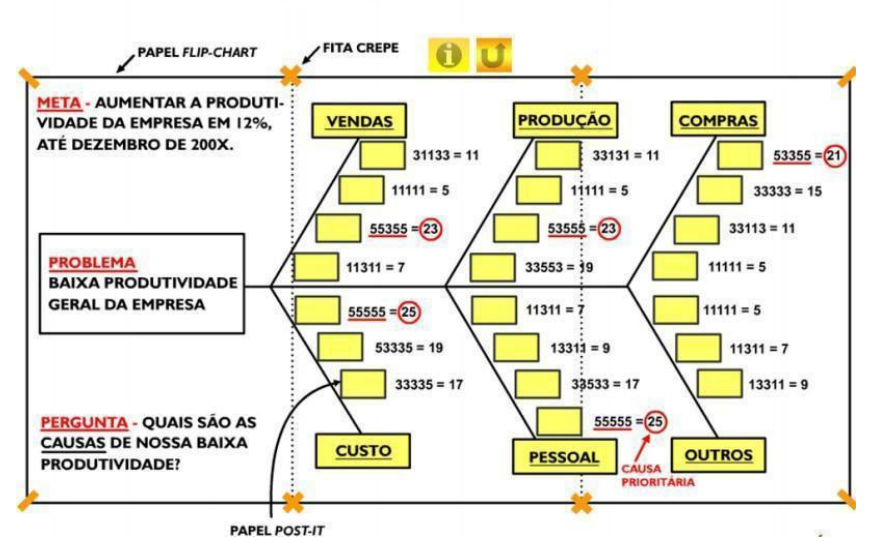

#### PRIORIZAÇÃO DAS CAUSAS IDENTIFICADAS

Figura 19. Exemplo de Matriz de Ishikawa para identificação e priorização das causas de um problema /impacto. Fonte: SOUZA (2010).

## <span id="page-22-0"></span>*Passo 5 – Determinar a meta de redução das pressões e ameaças:*

Em seguida, para cada ação proposta, deve-se preencher o quadro abaixo citando as pressões e ameaças detectadas, e o que a redução de 100% dessa pressão ou ameaça significa, em termos de **mobilização de equipe, técnicas a serem executadas, prazo e custo financeiro**. Nesse passo, em caso de dúvidas, especialistas devem ser consultados. A execução pode ser feita conforme o Quadro 2.

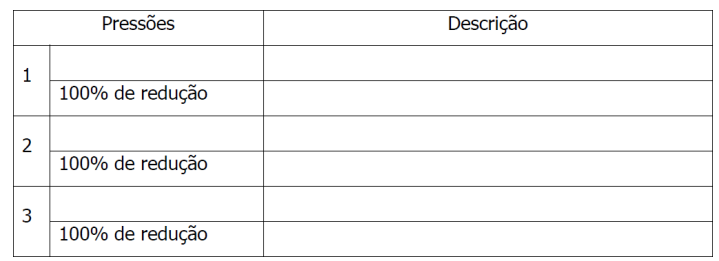

Quadro 2. Descrição das ameaças e determinação do significado de 100% de redução (ARAÚJO, 2006).

Essa etapa é fundamental, pois determina o estabelecimento da meta de redução, que pode variar de 10% a 100% (admitindo-se valores como 10%, 20%, 30%, 40%...). A determinação da meta de redução deve ser acompanhada de uma justificativa. O valor mínimo será de 10%, pois valores menores serão de difícil mensuração. Se, por exemplo, o projeto de recuperação objetiva a redução da área de solo exposto, o plano de ações poderia ser detalhado como no Quadro 3.

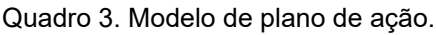

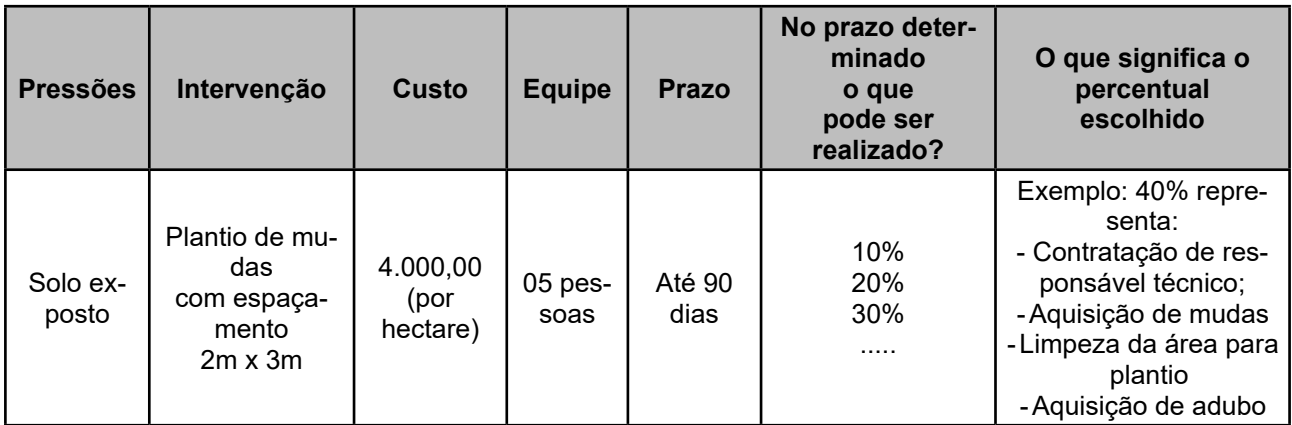

## <span id="page-23-0"></span>*Passo 6 – Preenchimento da planilha eletrônica:*

Aqui utilizaremos uma planilha eletrônica (Excel), que você encontrará disponível no seguinte link: <https://drive.google.com/file/d/15an3Cl7BQhnlUHaYiY8YJmk8FrETNY2R/ view?usp=sharing>

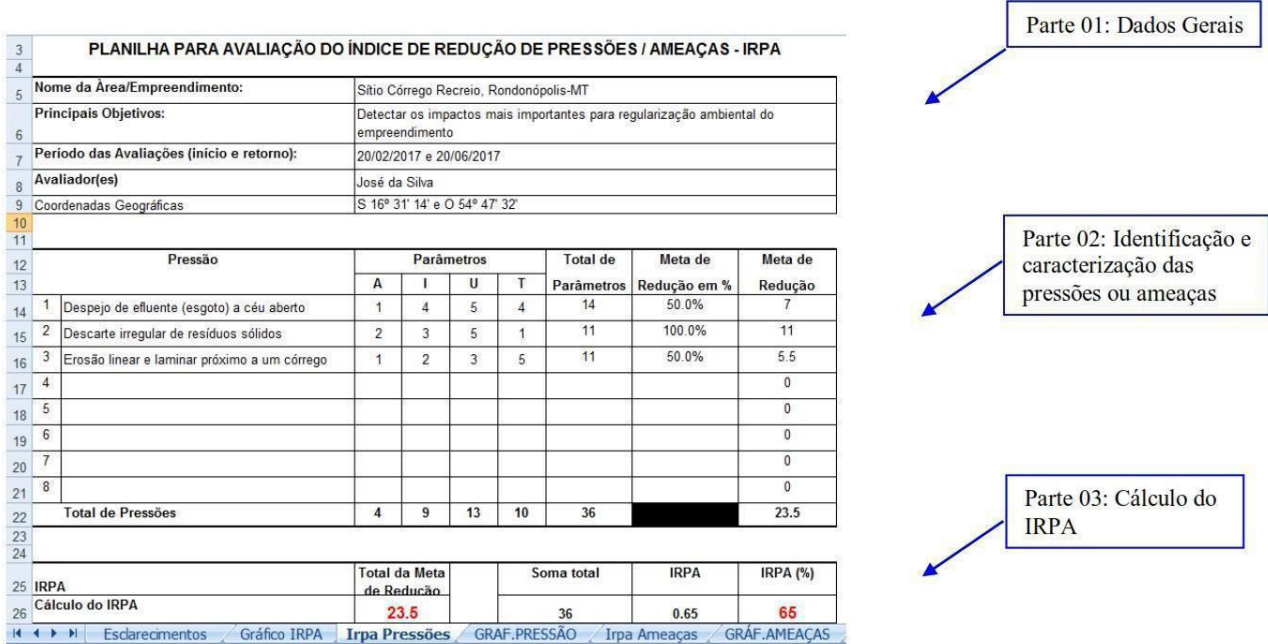

No cabeçalho da planilha devemos incluir dados gerais da atividade (Figura 20).

Figura 20. Layout da planilha mostrando a aba de pressões e sua estrutura geral.

Cada pressão deverá ser quantificada de acordo com os parâmetros (Quadro 4): A – área que abrange o impacto; I – Impacto; U – Urgência de atuação sobre a pressão em questão e T – Tendência.

#### Quadro 4. Escala de pontuação para os parâmetros A, I, U T que compõem o Índice de Redução de Pressões e Ameaças.

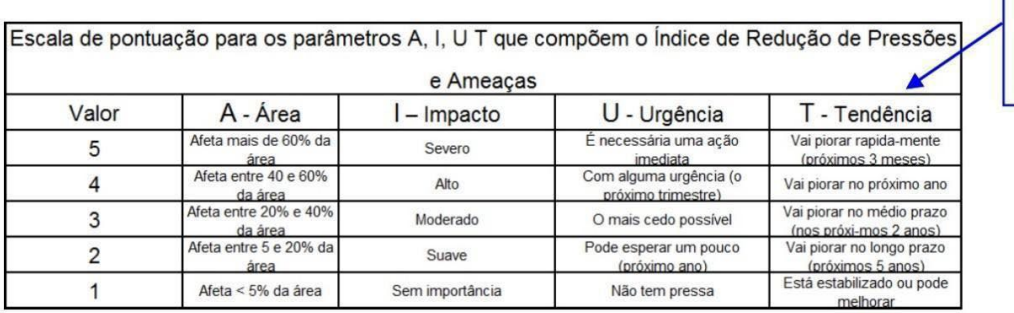

Parte 04: Escala de pontuação dos parâmetros

A pontuação dos parâmetros A, I, U e T deverá ser feita com critério, pois o somatório das pontuações para cada pressão irá definir a prioridade de atuação e elaboração do plano de ação para redução das pressões em análise. Nesse caso, convém, antes de definir os valores dos parâmetros realizar uma discussão técnica com a equipe de trabalho, consultar a literatura especializada e contar com o apoio de especialistas das áreas que envolvem os impactos ambientais. O somatório será uma referência do que é prioritário, numa alusão à Regra de Pareto (regra dos 80/20). Essa regra é é uma tendência que prevê que 80% dos efeitos surgem a partir de apenas 20% das causas, podendo ser aplicado em várias outras relações de causa e efeito. Na Figura 21 é ilustrado um exemplo da Regra de Pareto.

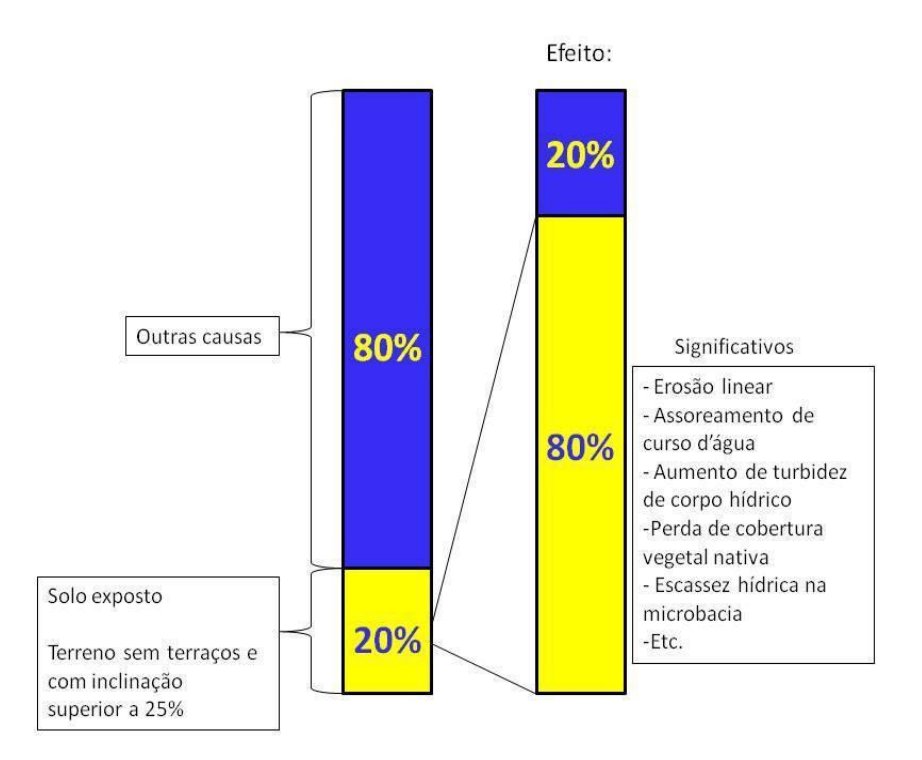

Figura 21. Exemplo de uso da Regra de Pareto.

Após preencher a pontuação para os parâmetros, a planilha calcula, automaticamente, a pontuação total para cada parâmetro (ver Figura 20). Em seguida, a equipe deverá estabelecer uma meta de redução para a pontuação total de cada uma das pressões ou ameaças identificadas. Lembrando que a meta de redução considera a causa-raiz da pressão/ameaça e seus custos de intervenção.

Exemplo: Pressão = Aumento de turbidez num córrego, que recebeu a seguinte pontuação para Área (A), Impacto (I), Urgência (U) e Tendência (T):

 $A = 3$ , ou seja, afeta entre 40% e 60% da área alvo;

- **I = 5**, impacto "severo", pois afeta a ictiofauna e outros organismos, sendo que o local é ambiente de reprodução de várias espécies de peixes e também sítio de visitação, sendo utilizado para turismo (ou seja: além dos impactos ambientais, haverá prejuízo econômico, impacto financeiro, pois visitas irão diminuir);
- **U = 5**, denotando que ações de intervenção devem ser adotadas imediatamente, pois o período de avaliação (mês de outubro) marca o início da temporada de chuvas mais intensas na região;
- **T = 5**, indicando que vai piorar rapidamente, pois com as chuvas, teremos mais escoamento superficial de sedimentos rumo ao curso d'água.

A pontuação total para esta pressão é de **18 pontos**.

Fazendo este exercício para todas as pressões poderemos determinar a prioridade de atuação. Por exemplo: estabeleceu-se uma meta de redução de 30% para a pressão "aumento de turbidez em córrego". Assim, 30% de 18 representa uma redução de 5,3 pontos, que deve ser alcançada em um determinado intervalo de tempo estabelecido no planejamento do trabalho, por exemplo, 90 dias. Esse percentual (ou os 5,3 pontos) pode representar ações como: *contato formal com órgão ambiental fiscalizador* para realizar vistorias em áreas de lavoura e pastagem à montante da área alvo de modo a verificar situações como o escoamento superficial da água da chuva, que pode atingir o corpo hídrico; *contato formal com Ministério Público (Promotoria de Meio Ambiente)*, para providências legais de regularização do uso do solo de acordo com as normas vigentes; pode-se considerar também algum tipo de *acordo com proprietários rurais da área em questão e seu entorno, para instalação de terraços (caso não existam) e revegetação das áreas de preservação permanente* e outras atividades, como *parcerias com uma universidade ou instituição correlata, para medição do grau de turbidez e emissão de laudo sobre o impacto*. Lembramos que essas medidas tiveram sua origem na análise das causas primordiais das pressões/ameaças.

Feito isso para as pressões e ameaças listadas, obtemos o Índice de Redução de Pressões e Ameaças (IRPA). Podemos verificar se a área estudada está alcançando a meta de proteção planejada refazendo a rotina após determinado período e verificando se o valor do índice está apresentando alteração. Quando se constatar que a pressão deixou de existir (a turbidez da água no trecho analisado está de acordo com as normas vigentes), podemos considerar esse impacto como uma ameaça que precisa ser monitorada.

## <span id="page-26-0"></span>*Passo 7 – Obter o IRPA para o projeto de recuperação de área degradada:*

O Índice de Redução de Pressões e Ameaças (IRPA) é obtido quando o valor do somatório da meta de redução é dividido pelo somatório dos parâmetros (A, I, U e T) das pressões ou ameaças (Figura 22).

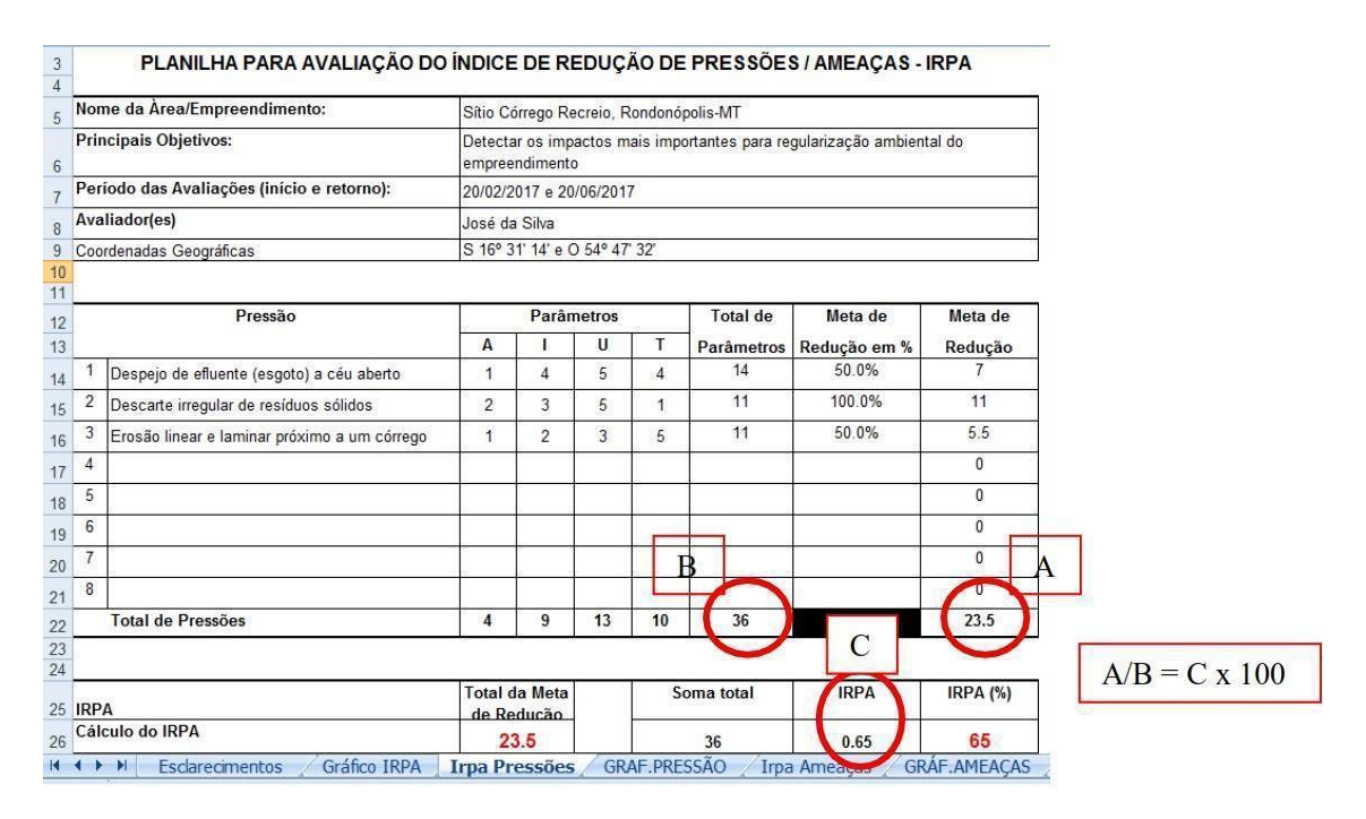

Figura 22. Cálculo para obtenção do Índice de Redução de Pressões e Ameaças (IRPA). A meta de redução representa um fator determinante para o IRPA. Ao estabelecer uma meta de redução de 100% para cada pressão ou ameaça avaliada, teremos, invariavelmente, um valor 1,0 para o IRPA, ou 100% (IRPA x 100).

## *Passo 8 – Monitoramento do IRPA:*

O valor do IRPA só fará sentido se houver pelo menos uma revisita à área alvo (área degradada) para aferição do que foi feito em termos de intervenção humana. Ou seja, é necessário o monitoramento das atividades executadas pelo projeto. Sempre é bom lembrar que esta técnica **mede o desempenho das ações do projeto**. Por exemplo: imaginemos que, no caso da pressão "aumento de turbidez em córrego", se o local *não tenha sido vistoriado pelo órgão ambiental competente*, mas o proprietário *instalou terraços em nível* no setor a montante do curso d'água, pois havia uma área com solo exposto no local e evidências de transporte de sedimentos (pelas águas da chuva) para o fundo de vale. Nesse caso, a pessoa deverá recalcular os parâmetros A, I, U e T para essa pressão e estabelecer nova meta de redução.

Quando o valor do IRPA for 1.0, ou seja: meta de redução de 100% e, na vistoria seguinte do impacto, constatar-se que isso foi obtido, caso o impacto estudado seja do tipo pressão, recomendamos reclassificar esse impacto como ameaça e monitorá-lo como tal.

## **Considerações Finais**

<span id="page-27-0"></span>O uso de uma rotina de gestão de projetos de recuperação de áreas degradadas, com inspiração mo modelo PDCA, permite aferir o desempenho das ações adotadas por meio do da quantificação de alcance das metas de redução das pressões ou ameaças. Procedimentos auxiliares de gestão, devem ser utilizados, tais como o acompanhamento do orçamento e uma rotina específica para a escolha das intervenções utilizadas na redução das pressões e ameaças.

## **Referências**

<span id="page-28-0"></span>ARAÚJO, M. A. R. Índice de redução de pressão e ameaças nas *ucs do projeto ARPA*. Belo Horizonte: WWF/Funbio/MMA, 2006. (relatório final).

CAMPOS, V. F. TQC – Controle da Qualidade Total (no estilo japonês). Belo Horizonte: Fundação Cristiano Otoni/Escola de Engenharia da Universidade Federal de Minas Gerais, 1992.

CAMPOS, V. F. *Gerenciamento da Rotina do Trabalho do Dia a Dia*. 6ª ed. Belo Horizonte: Editora de Desenvolvimento Gerencial, 1994.

ISHIKAWA, K. *Introduction to Quality Control.* Tokyo: 3A Corporation, 1989.

ISHIKAWA, K. *Controle de Qualidade Total: à maneira japonesa*. Rio de janeiro: Editora Campos, 1993.

KOSSOY, A. *Qual é a importância do Brasil no Acordo do clima de Paris*. 2018. Disponível em < [ht](https://nacoesunidas.org/artigo-qual-e-a-importancia-do-brasil-no-acordo-do-clima-de-paris/)[tps://nacoesunidas.org/artigo-qual-e-a-importancia-do-brasil-no-acordo-do-clima-de-paris/](https://nacoesunidas.org/artigo-qual-e-a-importancia-do-brasil-no-acordo-do-clima-de-paris/)> Acessado em 28 de maio de 2020.

MAEKAWA, R; CARVALHO, M. M.; OLIVEIRA, O. J. Um estudo sobre a certificação ISO 9001 no Brasil: mapeamento de motivações, benefícios e dificuldades. *Gest. Prod.,* São Carlos, v. 20, n. 4, p. 763-779, 2013.

MARGOLUIS, R.; SALAFSKY, N. *Is our project succeeding? A Guide to Threat Reduction Assessment for Conservation. 1 ed. Estados Unidos da América: Biodiversity support program*, 2001. 55 p.

MILGRAM, L.; SPECTOR, A.; TREGER, M. Management tools. In: *Managing smart.* 1 ed. Houston, EUA: Gulf Publishing Company, 1999. cap. 4, p. 17-43.

SALAFSKY, N.; MARGOLUIS, R. Threat reduction assessment: a practical and cost-effective approach to evaluating conservation and development projects. Conservation Biology, v. 13, n. 4, p. 830-841, 1999.

SEMA. Secretaria de Estado do Meio Ambiente de Mato Grosso. *Superintendentes se reúnem para discutir ações em andamento na Sema*. 2016. Disponível em < [http://www.mt.gov.br/-/4411980-su](http://www.mt.gov.br/-/4411980-superintendentes-se-reunem-para-discutir-acoes-em-andamento-na-sema?redirect=http%3A%2F%2Fwww.mt.gov.br%2Finicio%3Fp_p_id%3D3%26p_p_lifecycle%3D0%26p_p_state%3Dmaximized%26p_p_mode%3Dview%26_3_advancedSearch%3Dfalse%26_3_groupId%3D0%26_3_keywords%3DDiscurso%2Bde%2Bposse%26_3_assetCategoryIds%3D27351%26_3_delta%3D20%26_3_resetCur%3Dfalse%26_3_cur%3D1%26_3_struts_action%3D%252Fsearch%252Fsearch%26_3_assetTagNames%3Dincluir%26_3_andOperator%3Dtrue&inheritRedirect=true)[perintendentes-se-reunem-para-discutir-acoes-em-andamento-na-sema?redirect=http%3A%](http://www.mt.gov.br/-/4411980-superintendentes-se-reunem-para-discutir-acoes-em-andamento-na-sema?redirect=http%3A%2F%2Fwww.mt.gov.br%2Finicio%3Fp_p_id%3D3%26p_p_lifecycle%3D0%26p_p_state%3Dmaximized%26p_p_mode%3Dview%26_3_advancedSearch%3Dfalse%26_3_groupId%3D0%26_3_keywords%3DDiscurso%2Bde%2Bposse%26_3_assetCategoryIds%3D27351%26_3_delta%3D20%26_3_resetCur%3Dfalse%26_3_cur%3D1%26_3_struts_action%3D%252Fsearch%252Fsearch%26_3_assetTagNames%3Dincluir%26_3_andOperator%3Dtrue&inheritRedirect=true)- [2F%2Fwww.mt.gov.br%2Finicio%3Fp\\_p\\_id%3D3%26p\\_p\\_lifecycle%3D0%26p\\_p\\_state%3Dma](http://www.mt.gov.br/-/4411980-superintendentes-se-reunem-para-discutir-acoes-em-andamento-na-sema?redirect=http%3A%2F%2Fwww.mt.gov.br%2Finicio%3Fp_p_id%3D3%26p_p_lifecycle%3D0%26p_p_state%3Dmaximized%26p_p_mode%3Dview%26_3_advancedSearch%3Dfalse%26_3_groupId%3D0%26_3_keywords%3DDiscurso%2Bde%2Bposse%26_3_assetCategoryIds%3D27351%26_3_delta%3D20%26_3_resetCur%3Dfalse%26_3_cur%3D1%26_3_struts_action%3D%252Fsearch%252Fsearch%26_3_assetTagNames%3Dincluir%26_3_andOperator%3Dtrue&inheritRedirect=true)[ximized%26p\\_p\\_mode%3Dview%26\\_3\\_advancedSearch%3Dfalse%26\\_3\\_groupId%3D0%26\\_3\\_](http://www.mt.gov.br/-/4411980-superintendentes-se-reunem-para-discutir-acoes-em-andamento-na-sema?redirect=http%3A%2F%2Fwww.mt.gov.br%2Finicio%3Fp_p_id%3D3%26p_p_lifecycle%3D0%26p_p_state%3Dmaximized%26p_p_mode%3Dview%26_3_advancedSearch%3Dfalse%26_3_groupId%3D0%26_3_keywords%3DDiscurso%2Bde%2Bposse%26_3_assetCategoryIds%3D27351%26_3_delta%3D20%26_3_resetCur%3Dfalse%26_3_cur%3D1%26_3_struts_action%3D%252Fsearch%252Fsearch%26_3_assetTagNames%3Dincluir%26_3_andOperator%3Dtrue&inheritRedirect=true) [keywords%3DDiscurso%2Bde%2Bposse%26\\_3\\_assetCategoryIds%3D27351%26\\_3\\_del](http://www.mt.gov.br/-/4411980-superintendentes-se-reunem-para-discutir-acoes-em-andamento-na-sema?redirect=http%3A%2F%2Fwww.mt.gov.br%2Finicio%3Fp_p_id%3D3%26p_p_lifecycle%3D0%26p_p_state%3Dmaximized%26p_p_mode%3Dview%26_3_advancedSearch%3Dfalse%26_3_groupId%3D0%26_3_keywords%3DDiscurso%2Bde%2Bposse%26_3_assetCategoryIds%3D27351%26_3_delta%3D20%26_3_resetCur%3Dfalse%26_3_cur%3D1%26_3_struts_action%3D%252Fsearch%252Fsearch%26_3_assetTagNames%3Dincluir%26_3_andOperator%3Dtrue&inheritRedirect=true)[ta%3D20%26\\_3\\_resetCur%3Dfalse%26\\_3\\_cur%3D1%26\\_3\\_struts\\_action%3D%252Fsearch%](http://www.mt.gov.br/-/4411980-superintendentes-se-reunem-para-discutir-acoes-em-andamento-na-sema?redirect=http%3A%2F%2Fwww.mt.gov.br%2Finicio%3Fp_p_id%3D3%26p_p_lifecycle%3D0%26p_p_state%3Dmaximized%26p_p_mode%3Dview%26_3_advancedSearch%3Dfalse%26_3_groupId%3D0%26_3_keywords%3DDiscurso%2Bde%2Bposse%26_3_assetCategoryIds%3D27351%26_3_delta%3D20%26_3_resetCur%3Dfalse%26_3_cur%3D1%26_3_struts_action%3D%252Fsearch%252Fsearch%26_3_assetTagNames%3Dincluir%26_3_andOperator%3Dtrue&inheritRedirect=true)-[252Fsearch%26\\_3\\_assetTagNames%3Dincluir%26\\_3\\_andOperator%3Dtrue&inheritRedirect=true.](http://www.mt.gov.br/-/4411980-superintendentes-se-reunem-para-discutir-acoes-em-andamento-na-sema?redirect=http%3A%2F%2Fwww.mt.gov.br%2Finicio%3Fp_p_id%3D3%26p_p_lifecycle%3D0%26p_p_state%3Dmaximized%26p_p_mode%3Dview%26_3_advancedSearch%3Dfalse%26_3_groupId%3D0%26_3_keywords%3DDiscurso%2Bde%2Bposse%26_3_assetCategoryIds%3D27351%26_3_delta%3D20%26_3_resetCur%3Dfalse%26_3_cur%3D1%26_3_struts_action%3D%252Fsearch%252Fsearch%26_3_assetTagNames%3Dincluir%26_3_andOperator%3Dtrue&inheritRedirect=true) Acessado em 28 de maio de 2020.

SANTOS, N. B. GESTÃO DO PROJETO DE RECUPERAÇÃO DE ÁREAS DEGRADADAS: ES-TRATÉGIA PARA APERFEIÇOAMENTO. Rondonópolis: UFMT, 2013 (Dissertação Mestrado PPG Engenharia Agrícola).

SILVA, N. M.; Mendes, J. D. Conservação de Remanescentes de Cerrado A Partir da Avaliação de Pressões Antrópicas e Estrutura das Unidades de Paisagem no Parque Nacional da Chapada dos Guimarães, Mato Grosso. In: Jeater Waldemar M. C. Santos. (Org.). *Produção do Espaço e Transformações Socioambientais das Paisagens do Mato Grosso.* 1 ed. Cuiabá: Edufmt, 2010, v. 1, p. 47-59.

SOKOVIC, M.; PAVLETIC, D.; PIPAN, K. K. Quality improvement methodologies – PDCA Cycle, RADAR Matrix, DMAIC and DFSS. *Journal of achievements in materials and manufacturing* engineering, v. 43, n. 1, p. 476-483, 2010.

SOUZA, E. Uso de métodos de controle de qualidade de processos e de conservação do patrimônio natural como subsídio a sistemas de gestão ambiental em empresas. Rondonópolis: Monografia de Especialização, 2010. (Pós-Graduação *Lato Sensu* em Tecnologia Ambiental).

VARGAS, R. V. *Gerenciamento de projetos: estabelecendo diferenciais competitivos*. 6 ed. Rio de Janeiro: Brasport, 2005. 276 p

ZABALETA, J. P. L. *Matriz de Priorização: uma ferramenta para estabelecer prioridades.* Documentos (78). 1 ed. Pelotas: Embrapa Clima Temperado, 2002. 40 p.

# **CAPÍTULO 3**

## <span id="page-30-0"></span>Anexo: Modelo de Projeto de Recomposição de Área Degradada e Alterada (PRADA)

Neste item vamos apresentar um modelo de PRADA, recomendamos que constem os seguintes itens:

Capa, com data.

Sumário

- 1. Apresentação
	- **1.1.** Contextualização
	- **1.2.**Objetivo
	- **1.3.** Responsável Técnico (RT) e Equipe Colaboradora
	- **1.4.** Contratante
- 2. Projeto de Recuperação de Área Degradada e Alterada (PRADA) Conceitos
	- **2.1.** Localização Geográfica
- 3. Material e Procedimentos
	- **3.1.** Caracterização da Área de Estudo
	- **3.2.** Identificação dos Agentes Causadores da Degradação (Pressões e Ameaças)
- 4. Escolha de Práticas de Recuperação para Área Degrada
- 5. Cronograma para Desencadeamento das Ações
- 6. Previsão de Insumos Referentes à Execução e Consolidação da Recuperação
- 7. Conclusão
- 8. Referências
- 9. Assinatura e ART (se for o caso).

**CAPA (Exemplo)**

# **PROJETO DE RECOMPOSIÇÃO DE ÁREA DEGRADADA E ALTERADA - PRADA\***

 **(\* Dados fictícios para ilustrar uma situação real)**

**Junho de 2020**

## **Sumário**

## 1. Apresentação

- 1.1. Contextualização
- 1.2. Objetivo
- 1.3. Responsável Técnico (RT) e Equipe Colaboradora
- 1.4. Contratante
- 2. Projeto de Recuperação de Área Degradada e Alterada (PRADA) Conceitos
	- 2.1. Localização Geográfica
- 3. Material e Procedimentos
	- 3.1. Caracterização da Área de Estudo
	- 3.2. Identificação dos Agentes Causadores da Degradação (Pressões e Ameaças)
- 4. Escolha de Práticas de Recuperação para Área Degrada
- 5. Cronograma para Desencadeamento das Ações
- 6. Previsão de Insumos Referentes à Execução e Consolidação da Recuperação
- 7. Conclusão
- 8. Referências

## **1. Apresentação**

## **1.1 Contextualização**

Dentro desse item, você irá:

- Apresentar breve descrição acerca da(o) contratante (se é pessoa física ou jurídica, informando CPF ou CNPJ).
- Informar se a área a ser recuperada será Área de Preservação Permanente (APP) ou Área de Reserva Legal (ARL), em que município e estado.
- Informar se já houve autuação do responsável da área em virtude da degradação.
- Fazer um texto contextualizando a legislação municipal, estadual e federal que possui relação com PRADA e com a proteção de APP ou ARL.

## **1.2 Objetivo**

Nesse item, você irá:

- Apresentar um objetivo geral de recuperação da área (relacionando técnicas e o resultado esperado).

Por exemplo:

- $\checkmark$  Analisar dados e emitir parecer referente a possíveis impactos ambientais negativos promovidos pela presença de barreira física (muro de fundo) existente em ambiente originalmente ocupado por vegetação ciliar, na abrangência de área de preservação permanente.
- $\checkmark$  Subsidiar, com dados técnicos e científicos, a tomada de decisão quanto à necessidade de retirada de barreira física (muro de fundo), ou de forma alternativa, a indicação de medidas mitigadoras como estratégia de compensação ambiental, considerando a área de abrangência do empreendimento.

## **1.3 Responsável Técnico (RT) e Equipe Colaboradora**

Serão informados:

Dados do responsável técnico (RT), incluindo uma eventual necessidade de corresponsabilidade (outros colaboradores) na RT.

### **1.4 Contratante**

Serão informados:

- Dados da(o) contratante.

## **2. Projeto de Recuperação de Área Degradada e Alterada (PRADA) - Conceitos**

Produza um texto em que conste:

- A definição de APP ou ARL (depende do tipo de área protegida selecionada por você).
- A definição de PRADA e a sua importância.
- A conceituação de termos característicos num PRADA (por exemplo: condução da regeneração natural, reabilitação ecológica, recuperação, restauração ecológica, etc).
- A citação de todas as fontes de consulta e sua inclusão no item de referências.

## **2.1 Localização Geográfica**

Apresente aqui:

- Descrição detalhada da localização e do tamanho da área de estudo.

Observações:

- Por meio do Google Earth Pro, identifique essa área e a quantifique (em metros quadrados ou hectares).
- Se a área degradada abranger mais de um polígono, informar as coordenadas geográficas dos vértices desses polígonos.
- Apresente figura de localização (citando a fonte de consulta).

Por exemplo:

A área de estudo do presente laudo está situada no Município de Rondonópolis, Mato Grosso, na abrangência das coordenadas geográficas 16°27'32.18"S e longitude 54°34'52.77"O. O empreendimento está localizado na Rua XXXX, Número XXXX, Bairro XXXX, CEP: XXXX-XXX (Figura 1). Sua área é de aproximadamente 100 m².

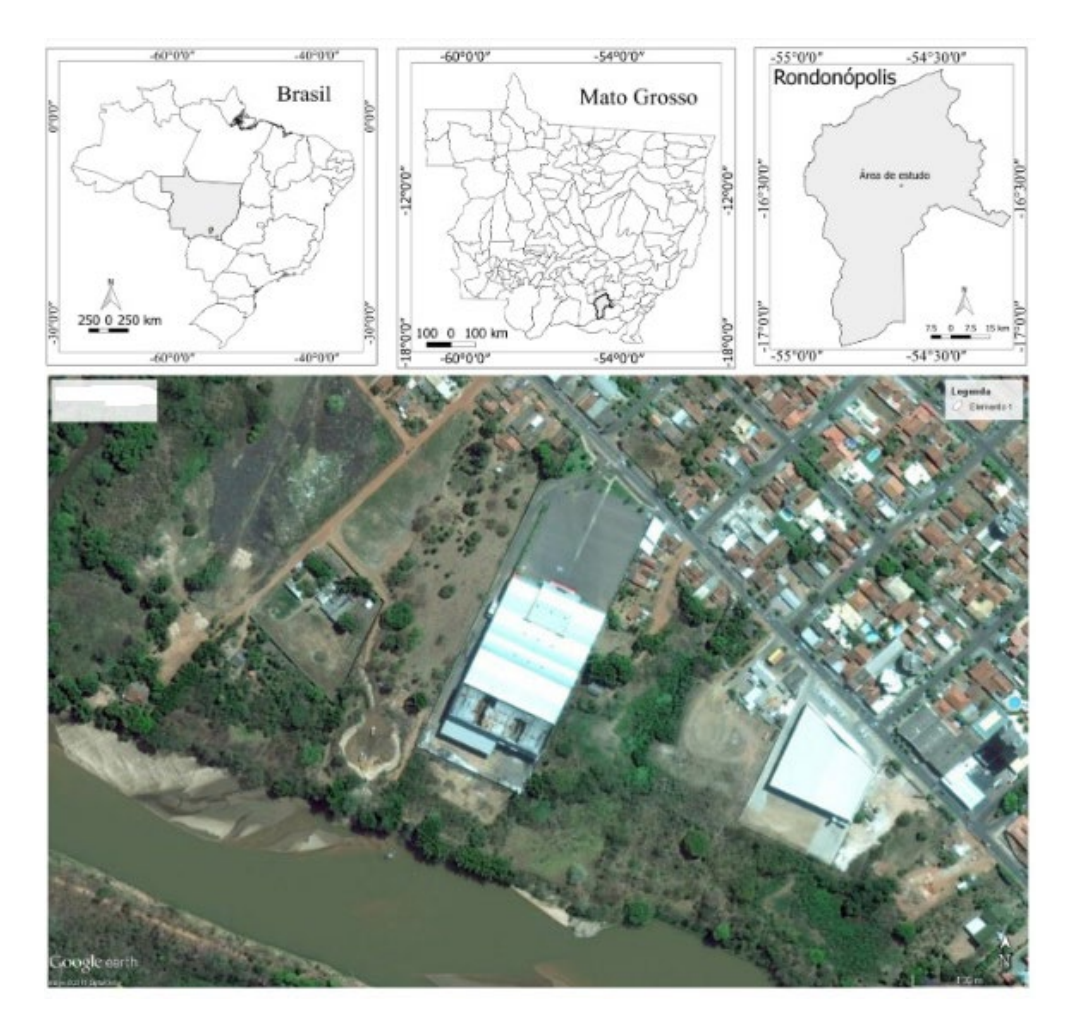

Figura 1. Localização do empreendimento (IBGE, 2016; Google Earth, 2016).

#### **3. Material e Procedimentos**

Neste item você irá apresentar informações referentes à caracterização da área de estudo e, também, sobre os agentes causadores de degradação (pressões e ameaças). Vamos demonstrar a apresentação dessas informações na forma de sub-itens:

- "3.1 Caracterização da Área de Estudo": aqui você indicará uma melhor caracterização da área a ser submetida ao PRADA (incluindo entorno imediato), considerando os meios físico e biótico. Podem ser apresentadas informações por meio de mapas de uso e ocupação do solo, altimetria (altitude do relevo, curvas de nível), mapa de vegetação. É interessante indicar como tais informações foram obtidas (através de imagens de satélite, modelo digital de elevação, Google Earth, por exemplo). Além disso, pode indicar se foram realizadas análises de campo e, também, de outros documentos como licenças de instalação (LI), operação (LO).
- "3.2 Identificação dos Agentes Causadores de Degradação (Pressões e Ameaças)": aqui você irá mencionar quais são os agentes causadores de degradação (pressões e ameaças). Informe se já houve uma visita prévia ao campo e mencione quais os principais impactos negativos que justificam a necessidade do

PRADA. A apresentação de registro fotográfico é uma excelente forma de ilustrar esses impactos e, caso tenha utilizado alguma fonte de consulta, cite-a. É nesse item que você vai observar e indicar quais são as causas desses impactos negativos.

Por exemplo:

## **1.1** Caracterização da Área de Estudo

O mapa de localização foi gerado através de imagem do Google Earth e bases do Instituto Brasileiro de Geografia e Estatística (IBGE).

Para análise espacial da área estudada e seu entorno, foram utilizadas imagens georreferenciadas do satélite CBERS 2B e CBERS 4, disponibilizadas na página eletrônica do Instituto Nacional de Pesquisas Espaciais (INPE). Além disso, o trabalho contou com imagens de satélite hospedadas na plataforma Google Earth (Google, 2016), disponibilizadas na internet.

Como referência ambiental para determinar impactos negativos na área estudada, foi utilizado o grau de cobertura vegetal na abrangência da APP ao longo dos anos de 2009, 2015 e 2016. A variação de cobertura vegetal e solo exposto na APP foi considerada um indicativo de possível danos à manutenção da biodiversidade local.

O Mapa de uso das terras do Instituto Brasileiro de Geografia e Estatística (IBGE) classifica a área de estudo como Área Urbanizada (Figura 2).

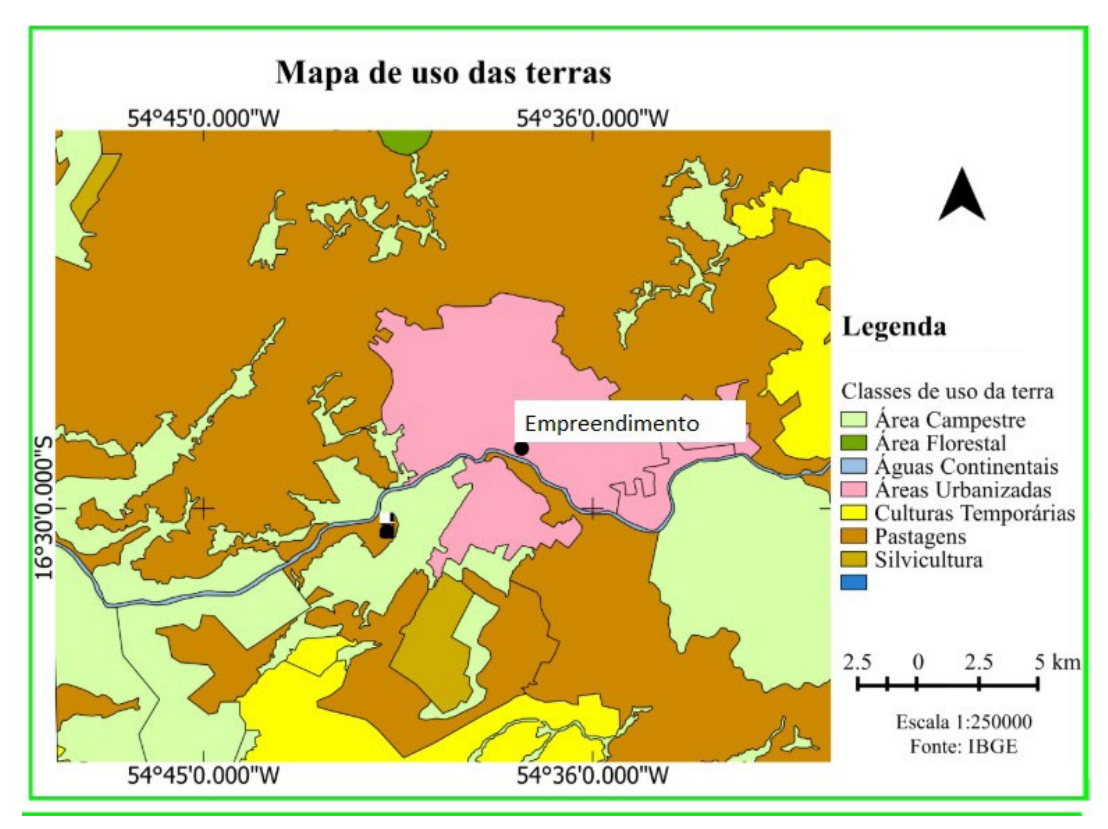

Figura 2. Mapa de Uso e Ocupação das Terras do Instituto Brasileiro de Geografia e Estatística (IBGE), nível II, 2010.

A altitude do terreno, na abrangência da área estudada, varia entre 204 a 209 metros acima do nível do mar. Por meio da disposição espacial das curvas de nível, constatou-se que a água pluvial escoa, preferencialmente no sentido: Nordeste - Sudoeste (trecho 1), depois, aproximadamente, sentido Norte-Sul (trecho 2) e por fim novamente Nordeste-Sudoeste (trecho 3). Esses três trechos abrangem uma distância de aproximadamente 340 metros (Figura 3). Cabe ressaltar que a compreensão do padrão de escoamento dessas águas é fundamental para o entendimento das causas de possíveis erosões, bem como para a prevenção das mesmas.

Curvas de Nível com distância de 1 metro

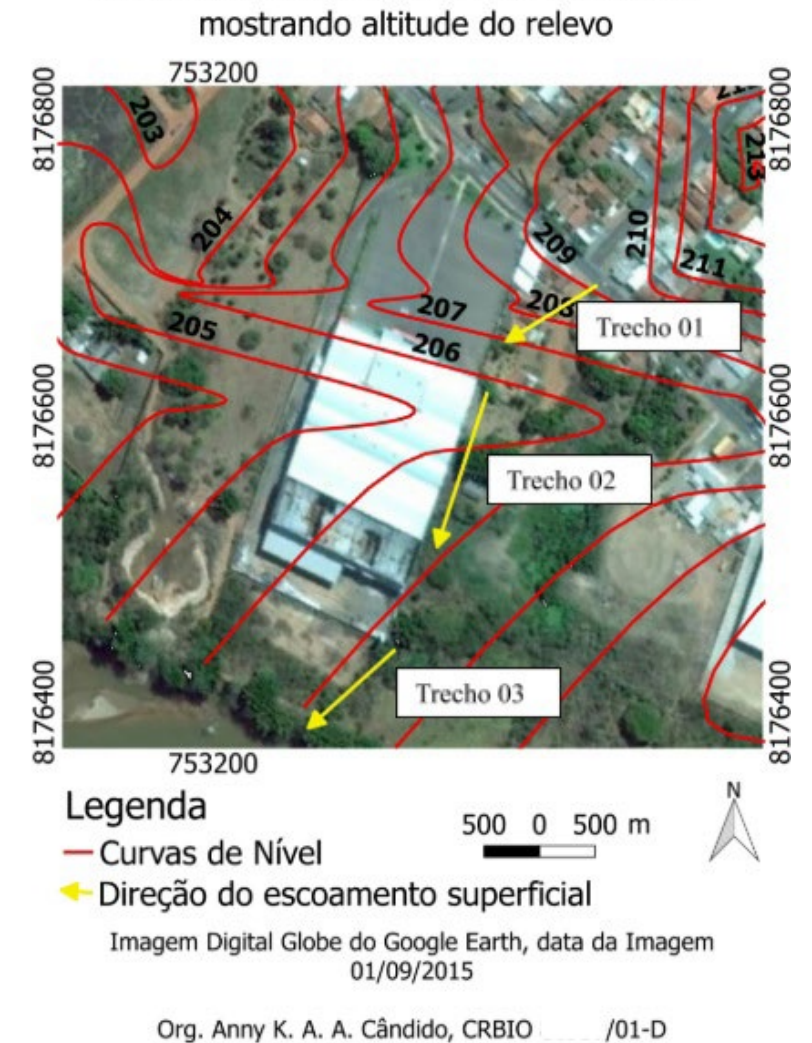

Figura 3. Escoamento preferencial das águas pluviais na área de estudo.

3.2 Identificação dos Agentes Causadores da Degradação (Pressões e Ameaças)

Em termos de ameaças (Quadro 1), o trabalho de campo demonstrou que a presença de cerca de arame que é contígua ao muro de fundo do empreendimento representou o potencial impacto mais significativo, juntamente com a presença de resíduos sólidos descartados ao longo da área degradada submetida a PRAD.

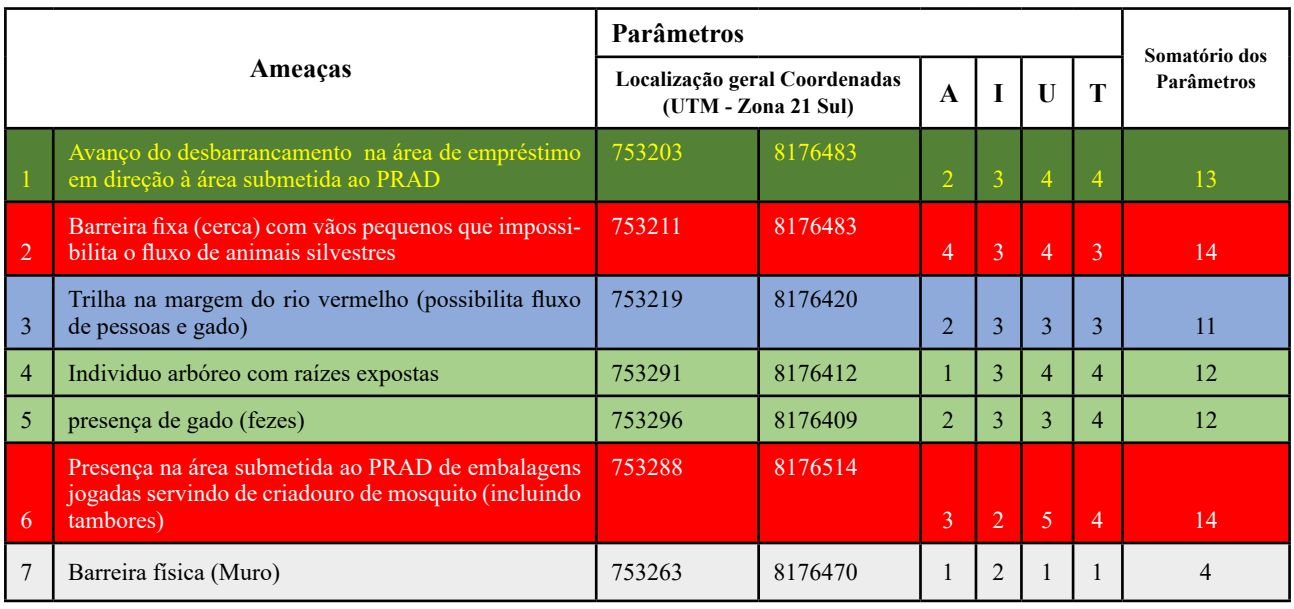

Quadro 1. Ameaças identificadas e caracterizadas na área de estudo mediante uso da técnica IRPA.

O Quadro 2 apresenta uma vista de cada cenário observado em campo e que representou uma determinada ameaça. É importante ressaltar que se nenhuma medida de monitoramento e controle for estabelecida, há chances reais das ameaças se converterem em pressões, redundando em impactos negativos para a área de estudo.

Quadro 2. Descrição textual e visual das ameaças obtidas por meio da técnica IRPA na área estudada.

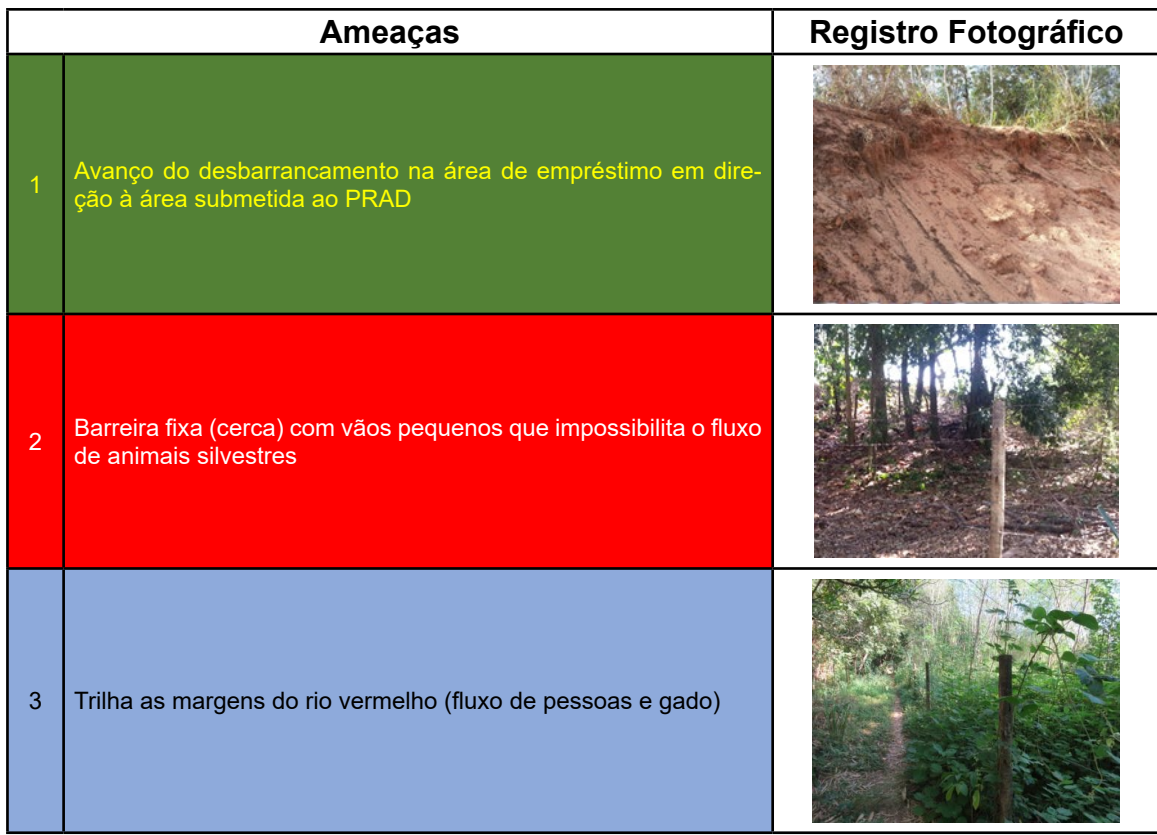

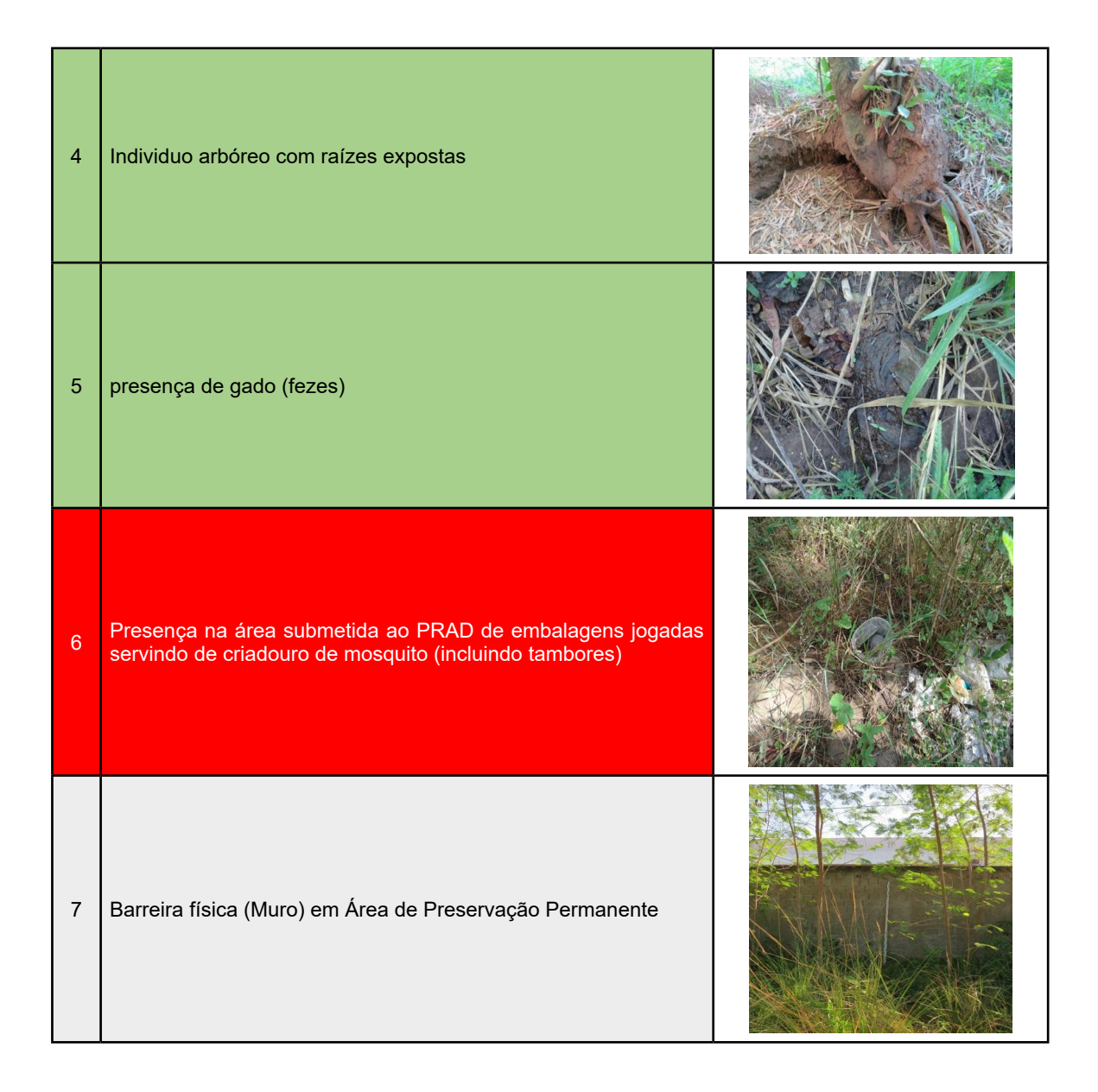

## **4. Escolha de Práticas de Recuperação para a Área Degradada**

Aqui cite e explique as técnicas necessárias para execução do PRADA. Nesta etapa de redação do PRADA, é muito importante detalhar todas os procedimentos a serem realizados (visitas in loco, procedimentos técnicos de geotecnologia e todos as demais). Essas técnicas devem ser divididas em:

- a) Diagnóstico da degradação;
- b) Intervenção no solo;
- c) Intervenção na cobertura vegetal;
- d) Controle de invasoras;
- e) Monitoramento da eficácia de recuperação

Ao longo do texto, cite fontes de consulta e as inclua no item de referências.

## **5. Cronograma para Desencadeamento das Ações (Exemplo)**

Aqui, além do cronograma, inclua um texto que esclareça o porquê de se adotar um prazo de execução do PRADA (por exemplo: 10 anos). Consulte e cite a legislação pertinente.

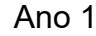

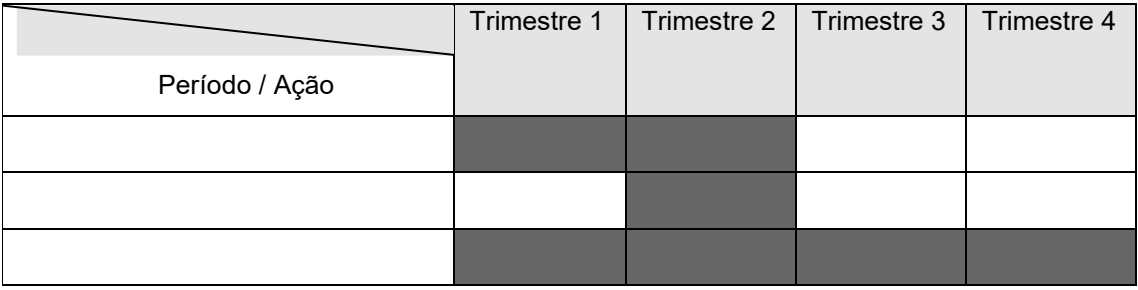

## **6. Previsão dos Insumos Referentes à Execução e Consolidação da Recuperação (Exemplo)**

**Ano 1**

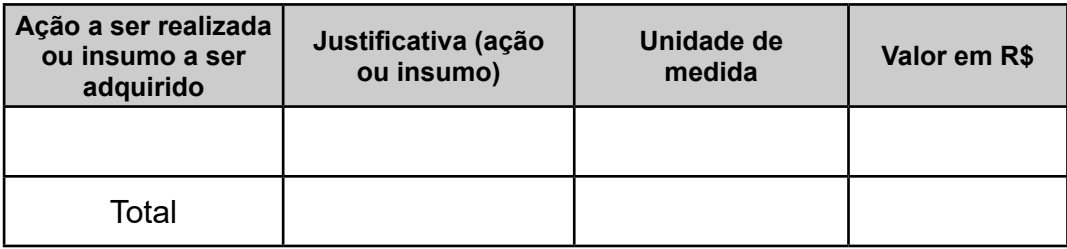

Não se esqueça de informar no quadro acima, qual será o valor da sua hora técnica. Informe a quantidade total de horas técnicas. Aqui há uma sugestão de como formular sua previsão de insumos: <https://drive.google.com/file/d/1dqkJ46\_6DvPGU94oPn3s2Sm4AjN-ESNA/view?usp=sharing>

## **7. Referências**

Exemplo:

BRASIL. **Lei Federal n° 12.651 de 25 de maio de 2012**. Código Florestal Brasileiro. Publicado no Diário Oficial da União em 25/05/2012. Disponível em: < [http://www.in.gov.br/mp\\_leis/leis\\_tex](http://www.in.gov.br/mp_leis/leis_texto.asp?ld=LEI%209887)[to.asp?ld=LEI%209887](http://www.in.gov.br/mp_leis/leis_texto.asp?ld=LEI%209887) [>](http://www.in.gov.br/mp_leis/leis_texto.asp?ld=LEI%209887). Acesso em: 14 de ago. de 2014.

**Sobre os autores:**

**Normandes Matos da Silva** (Biólogo, Doutor em Ecologia pela Universidade de São Paulo - USP e Professor da Universidade Federal de Rondonópolis - UFR)

**Dhonatan Diego Pessi** (Biólogo, Mestre em Gestão e Tecnologia Ambiental pela UFR e Doutorando em Tecnologias Ambientais na Universidade Federal de Mato Grosso do Sul - UFMS)

**Camila Leonardo Mioto** (Bióloga, Doutora em Tecnologias Ambientais pela Universidade Federal de Mato Grosso do Sul - UFMS e Professora da Universidade Federal de Rondonópolis - UFR)

**Anny Keli Aparecida Alves Cândido** (Bióloga, Doutora em Tecnologias Ambientais pela Universidade Federal de Mato Grosso do Sul - UFMS e Professora Colaboradora do Programa de Pós-Graduação em Geografia da Universidade Federal de Rondonópolis - UFR)

**Fábio Henrique Soares Angeoletto** (Biólogo, Doutor em Ecologia pela Universidade Autônoma de Madri e Professor do Programa de Pós-Graduação em Geografia da Universidade Federal de Rondonópolis - UFR)

**Rodrigo Berger Belin** (Graduado em Administração de Empresas pela UFMT e Mestrando em Gestão e Tecnologia Ambiental pela UFR)

**Domingos Sávio Barbosa** (Biólogo, Doutor em Engenharia Ambiental pela Universidade de São Paulo - USP e Professor da Universidade Federal de Rondonópolis - UFR)

## **Agradecimentos**

Ao CNPq pelo financiamento dos projetos referentes aos processos: 441975/2018-6 e 315170/2018-2.

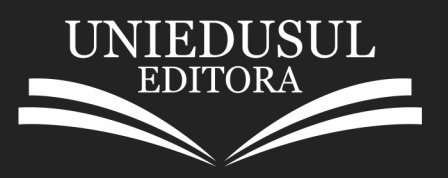

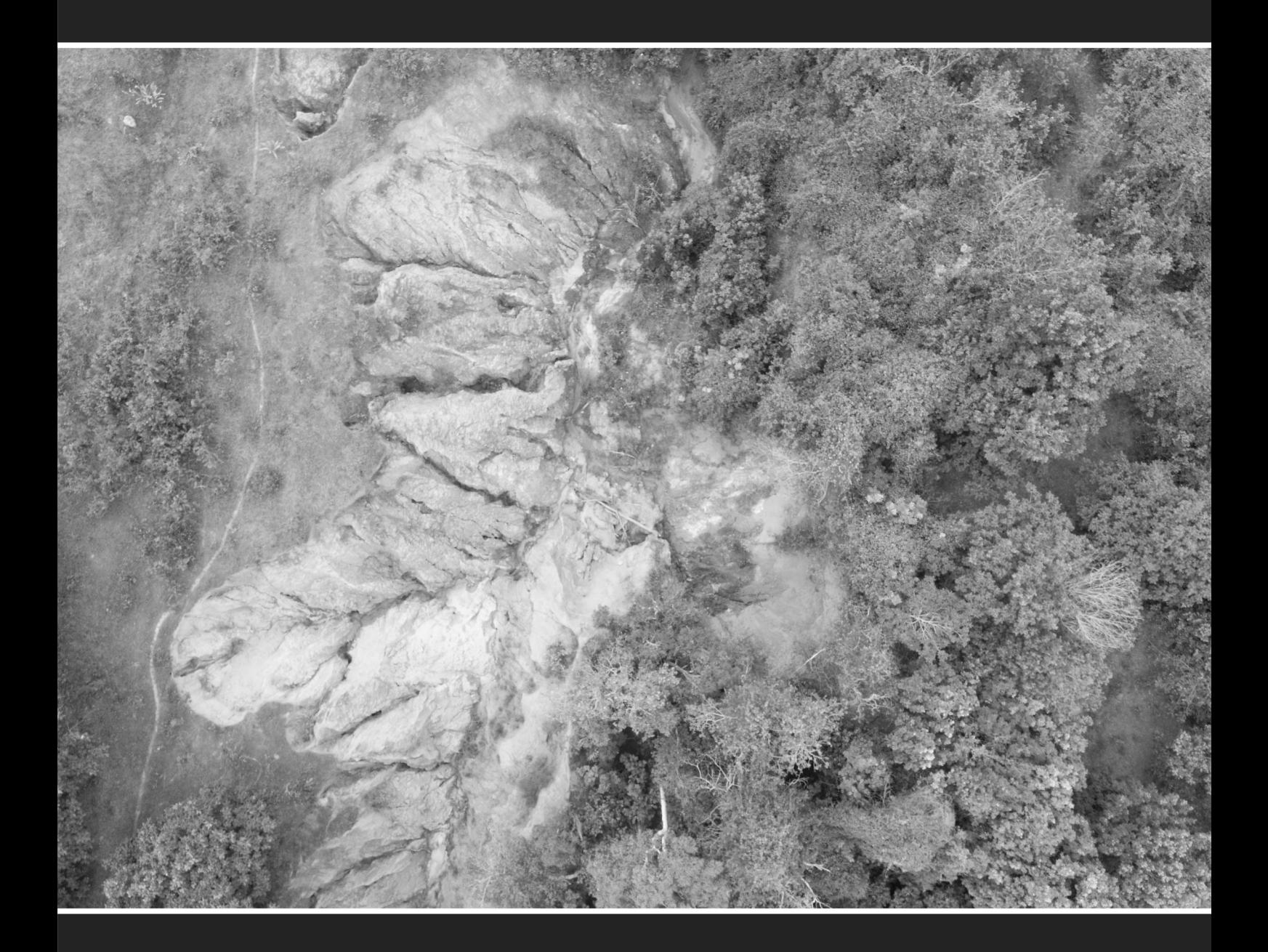